# TAO 1pro-S

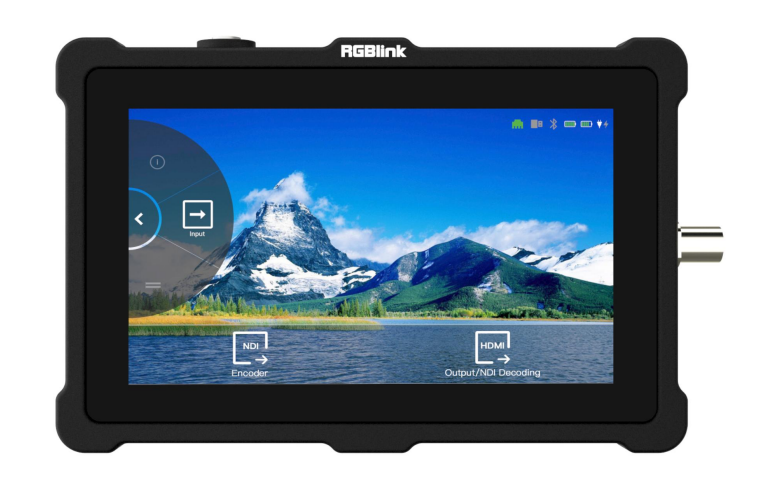

## User Manual

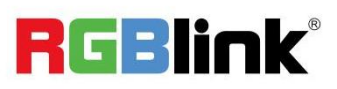

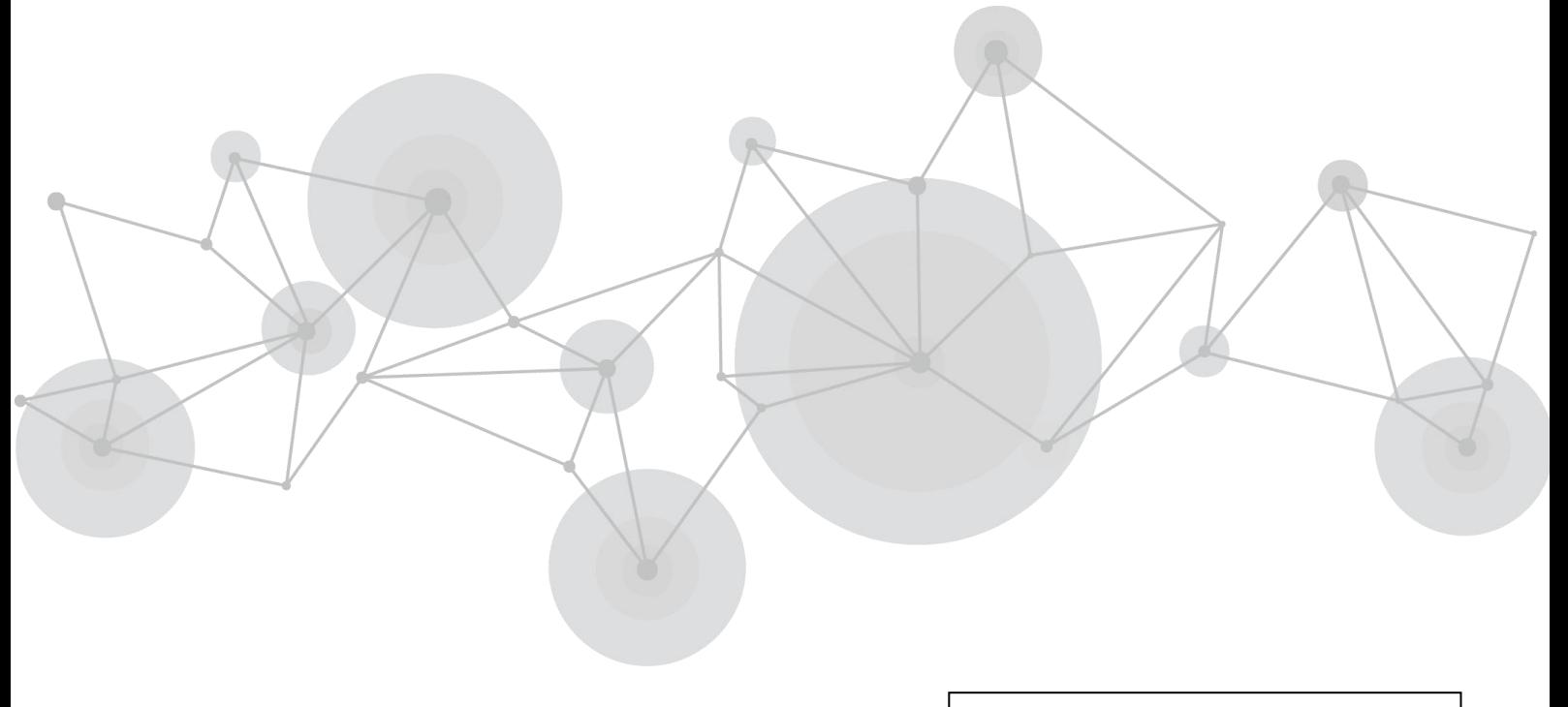

Article NO: RGB-RD-UM-TAO 1pro-S E0002 Version NO: V1.2

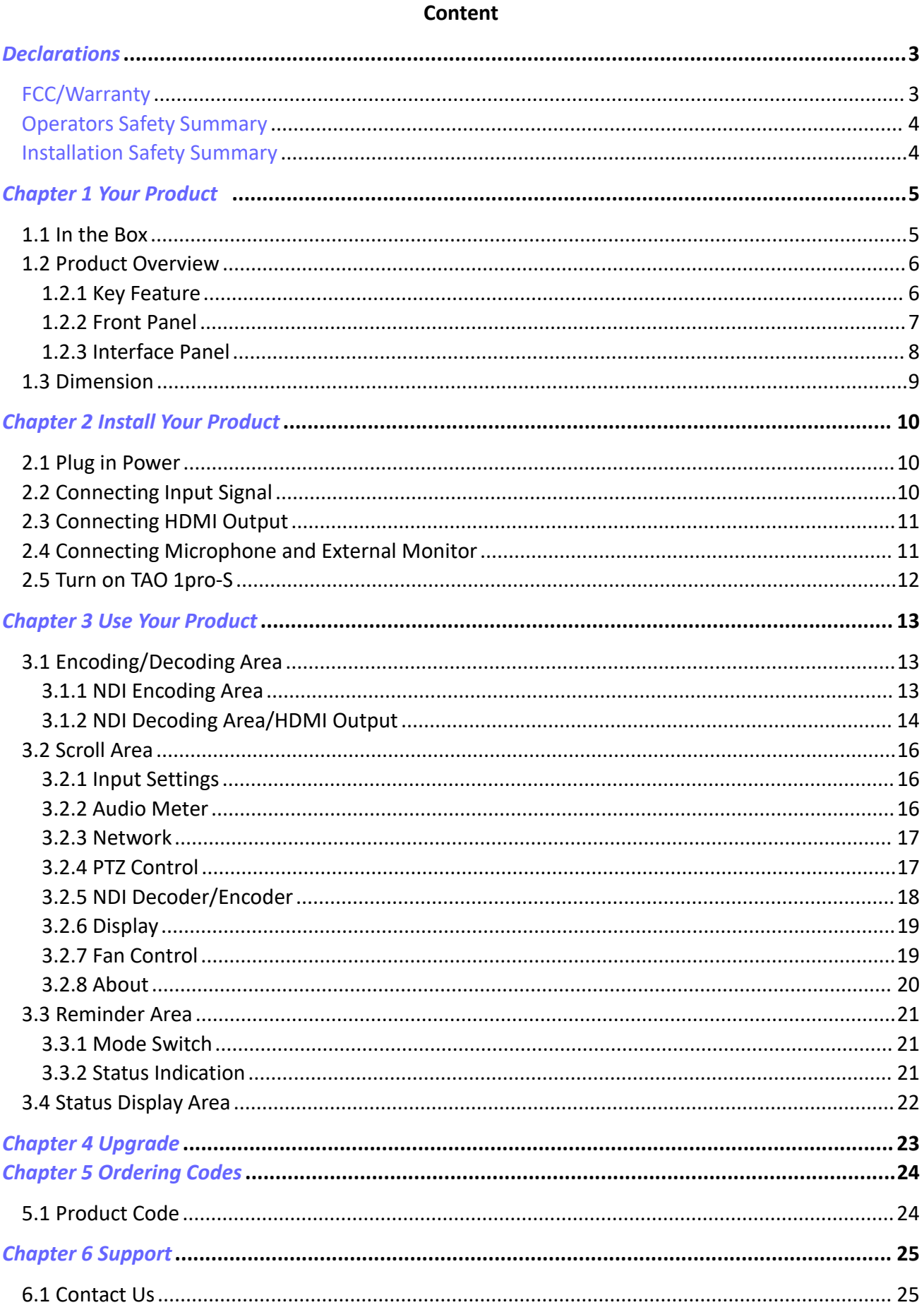

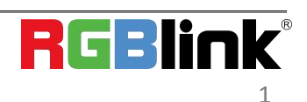

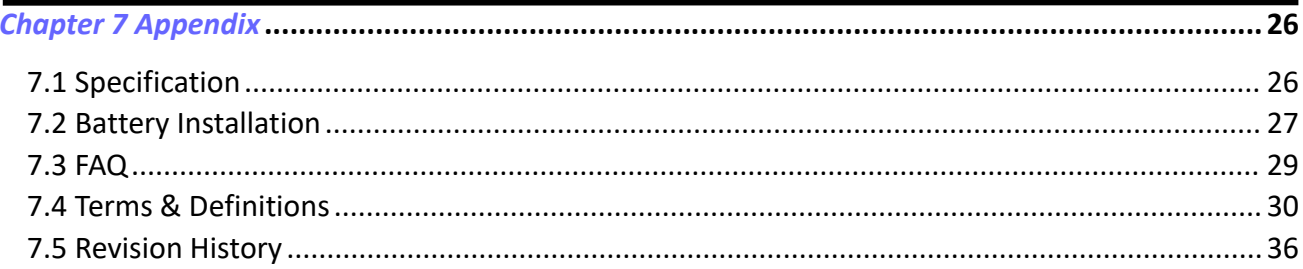

#### **Thank you for choosing our product!**

This User Manual is designed to show you how to use this NDI Encoder/Decoder quickly and make use of all the **features. Please read all directions and instructions carefully before using this product.**

## <span id="page-3-0"></span>**Declarations**

## <span id="page-3-1"></span>FCC/Warranty

#### **Federal Communications Commission (FCC) Statement**

This equipment has been tested and found to comply with the limits fora class A digital device, pursuant to Part 15 of the FCC rules. These limits are designed to provide reasonable protection against harmful interference when the equipment is operated in a commercial environment. This equipment generates, uses, and can radiate radio frequency energy and, if not installed and used in accordance with the instruction manual, may cause harmful interference to radio communications. Operation of this equipment in aresidential area may cause harmful interference, in which case the user will be responsible for correcting any interference.

#### **Guarantee and Compensation**

RGBlink provides a guarantee relating to perfect manufacturing as part of the legally stipulated terms of guarantee. On receipt, the purchaser must immediately inspect alldelivered goods fordamage incurred during transport, as well as formaterial and manufacturing faults. RGBlink must be informed immediately in writing of any complains.

The period of guarantee begins on the date of transfer of risks, in the case of special systems and software on the date of commissioning, at latest 30 days after the transfer of risks. In the event of justified notice of compliant, RGBlink can repair the fault or provide a replacement at its own discretion within an appropriate period. If this measure proves to be impossible or unsuccessful, the purchaser can demand a reduction in the purchase price or cancellation of the contract. All other claims, in particular those relating to compensation for direct or indirect damage, and also damage attributed to the operation of software as well as to other service provided by RGBlink, being a component of the system or independent service, will be deemed invalid provided the damage is not proven to be attributed to the absence of properties guaranteed in writing or due to the intent or gross negligence or part of RGBlink.

If the purchaser or a third party carries out modifications or repairs on goods delivered by RGBlink, or if the goods are handled incorrectly, in particular if the systems are commissioned operated incorrectly or if, after the transfer of risks, the goods are subject to influences not agreed upon in the contract, all guarantee claims of the purchaser will be rendered invalid. Not included in the guarantee coverage are system failures which are attributed to programs or special electronic circuitry provided by the purchaser, e.g. interfaces. Normal wear as well as normal maintenance are not subject to the guarantee provided by RGBlink either.

The environmental conditions as well as the servicing and maintenance regulations specified in this manualmust be complied with by the customer.

## <span id="page-4-0"></span>Operators Safety Summary

The general safety information in this summary is for operating personnel.

#### **Do Not Remove Covers or Panels**

There are no user-serviceable parts within the unit. Removal of the top cover will expose dangerous voltages. To avoid personal injury, do not remove the top cover. Do not operate the unit without the cover installed.

#### **Power Source**

This product is intended to operate from a power source that will not apply more than 230 volts rms between the supply conductors or between both supply conductor and ground. A protective ground connection by way of grounding conductor in the power cord is essential for safe operation.

#### **Do Not Operate in Explosive Atmospheres**

To avoid explosion, do not operate this product in an explosive atmosphere.

## <span id="page-4-1"></span>Installation Safety Summary

#### **Safety Precautions**

For all product installation procedures, please observe the following important safety and handling rules to avoid damage to yourself and the equipment.

To protect users from electric shock, ensure that the chassis connects to earth via the ground wire provided in the AC power Cord.

The AC Socket-outlet should be installed near the equipment and be easily accessible.

#### **Unpacking and Inspection**

Before opening product shipping box, inspect it for damage. If you find any damage, notify the shipping carrier immediately for all claims adjustments. As you open the box, compare its contents against the packing slip. If you find any shortages, contact your sales representative.

Once you have removed all the components from their packaging and checked that all the listed components are present, visually inspect the system to ensure there was no damage during shipping. If there is damage, notify the shipping carrier immediately for all claims adjustments.

#### **Site Preparation**

The environment in which you install your product should be clean, properly lit, free from static, and have adequate power, ventilation, and space for all components.

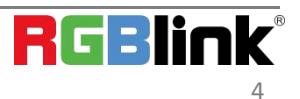

## <span id="page-5-0"></span>Chapter 1 Your Product

#### <span id="page-5-1"></span>1.1 In the Box

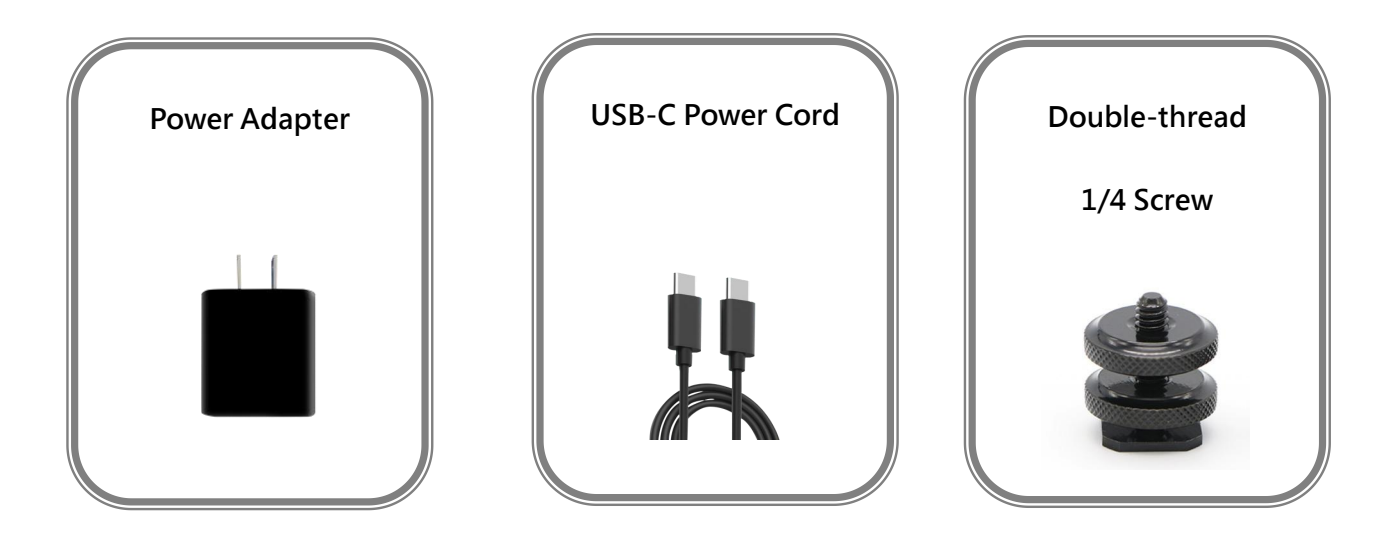

**Note:** The color of the accessories is subject to actual conditions.

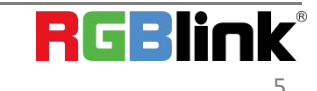

© Xiamen RGBlink Science & Technology Co., Ltd. Ph: +86 0592 5771197 | support@rgblink.com | www.rgblink.com 5

### <span id="page-6-0"></span>1.2 Product Overview

TAO 1pro-S is a **NDI encoder/ decoder** with a 5.5 inch FHD preview display, which also comes with 1 profession-scale SDI input, 1 HDMI 1.3 input and 2 USB 3.0 inputs.

TAO 1pro-S is compatible with standard USB 2.0 and USB 3.0 cameras by UVC protocol.

With a touch panel for finger configuration, TAO 1pro-S is with optional 2 chargeable battery extending its capacity for outdoor application.

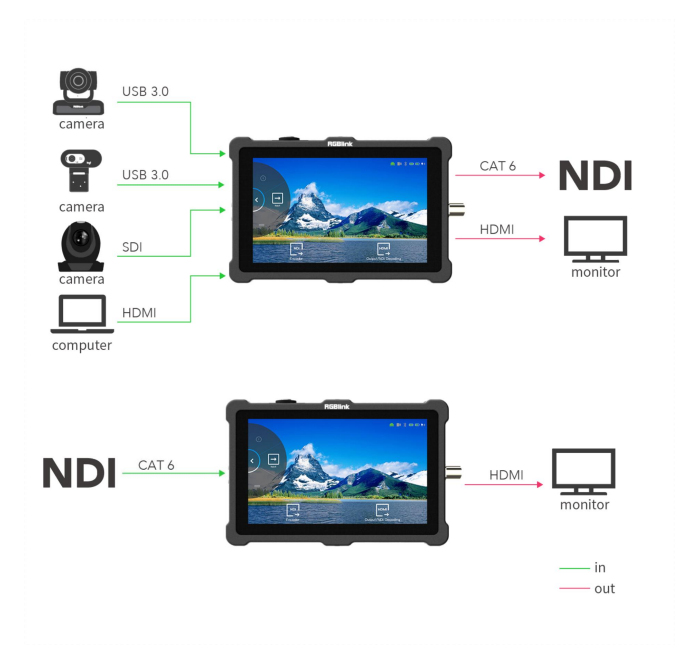

#### SYSTEM CONNECTION

#### <span id="page-6-1"></span>**1.2.1 Key Feature**

- NDI encoder and decoder
- 5.5 inch HD touch screen for operation
- Asynchronous rotation of main screen and HDMI output
- 2\*UVC inputs,1\*HDMI 1.3 input,1\*SDI input and 1\*HDMI 2.0 output
- HDCP supported
- Sound column
- Type-C interface for charging, support PD protocol
- Compatible with SONY NF970 and Panasonic AG-VBR59MC standard battery socket (no battery install for standard version)

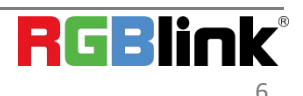

<sup>©</sup> Xiamen RGBlink Science & Technology Co., Ltd. Ph: +86 0592 5771197 | support@rgblink.com | www.rgblink.com 6

### <span id="page-7-0"></span>**1.2.2 Front Panel**

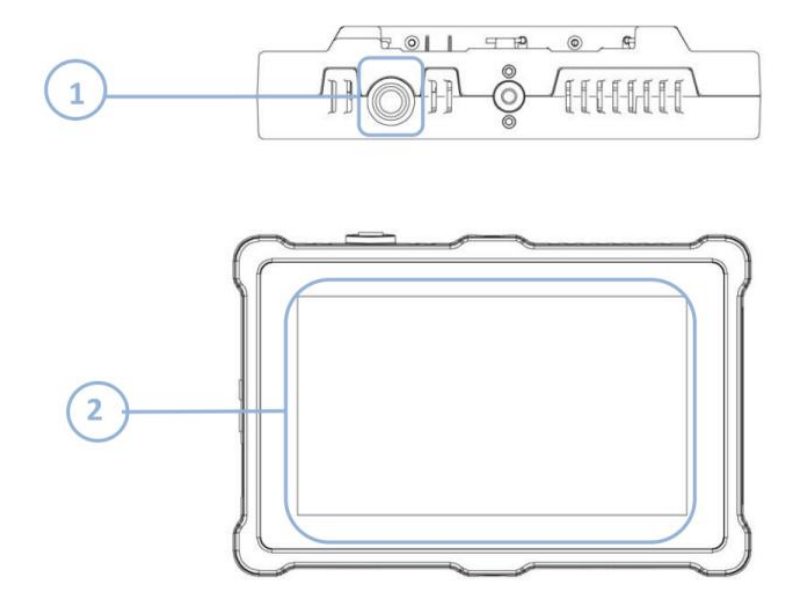

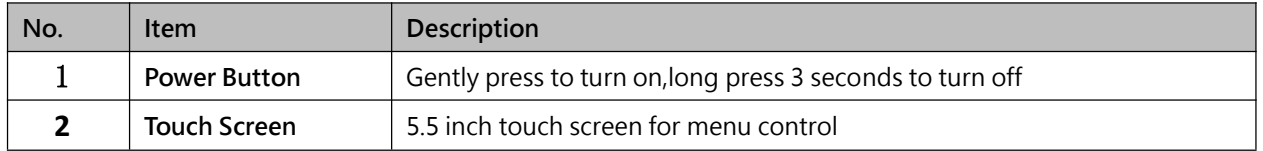

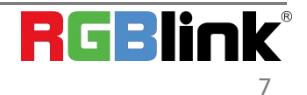

## <span id="page-8-0"></span>**1.2.3 Interface Panel**

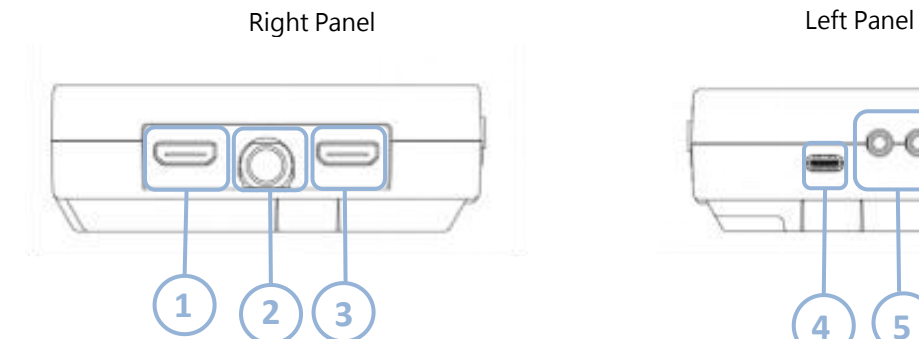

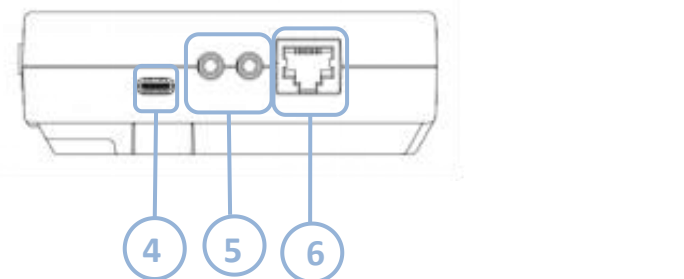

Bottom Panel

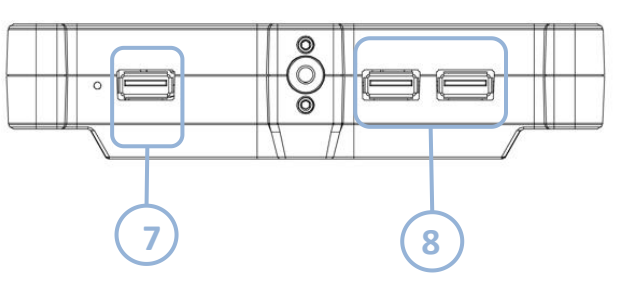

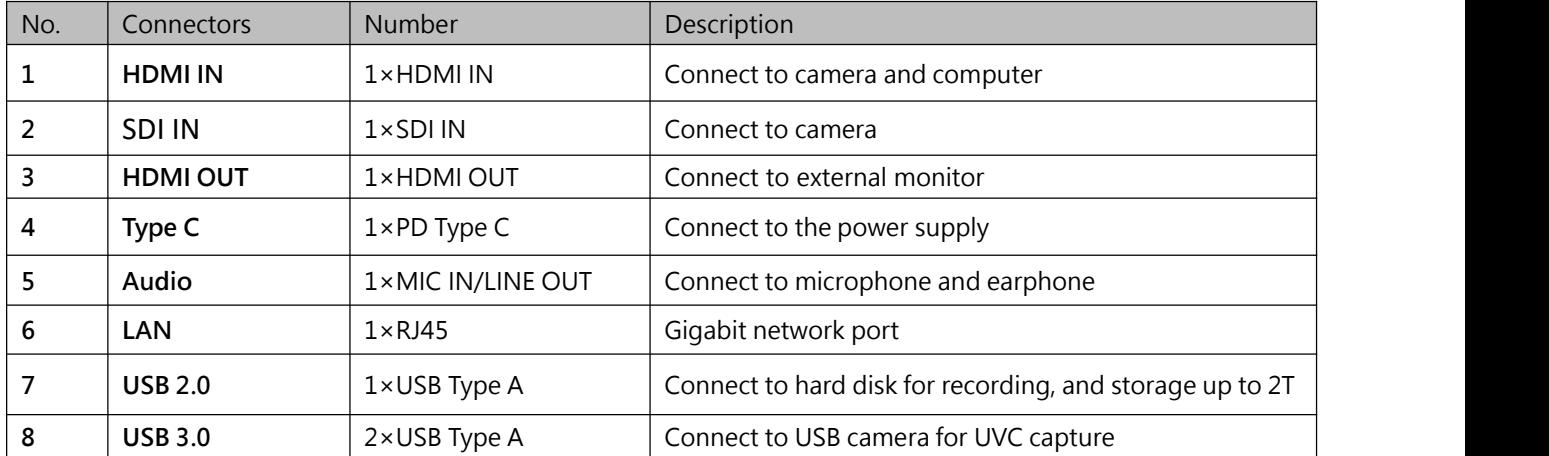

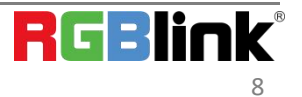

## <span id="page-9-0"></span>1.3 Dimension

Following is the dimension of TAO 1pro-S for your reference:

160.92mm×106mm×36mm

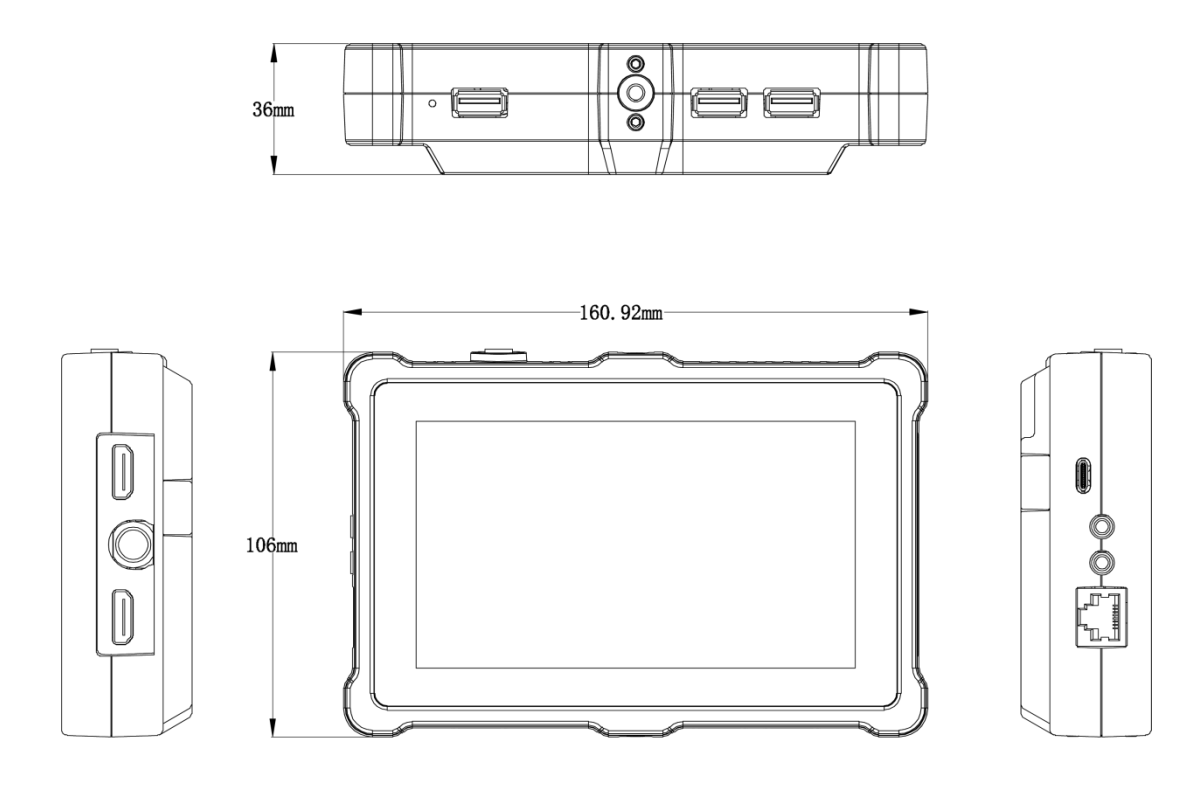

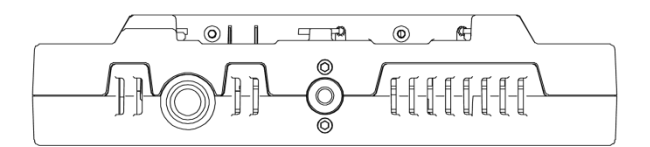

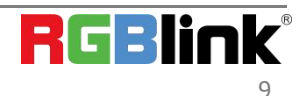

© Xiamen RGBlink Science & Technology Co., Ltd. Ph: +86 0592 5771197 | support@rgblink.com | www.rgblink.com 9

# <span id="page-10-0"></span>Chapter 2 Install Your Product

## <span id="page-10-1"></span>2.1 Plug in Power

When connecting the power supply, please check the power supply standard used in your country/area. Besides, TAO 1pro-S also supports power supply via batteries. (Battery options in <7.2> for your reference)

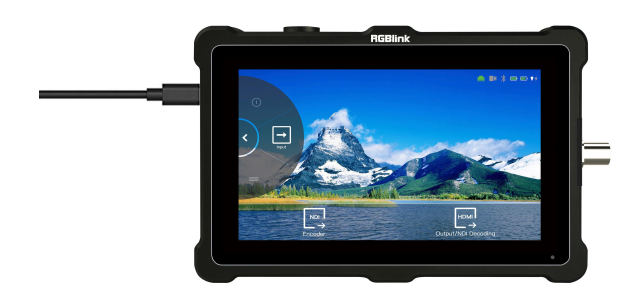

## <span id="page-10-2"></span>2.2 Connecting Input Signal

The camera or device with UVC compliance can be input signal to TAO 1pro-S by USB 3.0 interface. The camera or device with HDMI 1.3 compliance can be input signal to TAO 1pro-S by HDMI interface. You can see the resolution of the input signal on the 5.5 inch touch screen when there is active signal plugged in.

## **Recommend:**

TAO 1pro-S is compliance to 1080p50/60 device, once the input signal is interlace or other standard, it is no reco mmend.

And it is recommended to connect the input sources firstly and then power on TAO 1pro-S after.

Once user change the input signal standard or re-connect the input signal cables, it is strongly recommended to power off and on TAO 1pro-S to make sure its signal capture correctly.

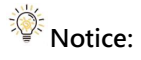

Limitations of TAO 1pro-S are listed as follows :

- \*1. i signal input and output are not supported;
- \*2. Reboot is required for signal format modification;
- \*3. Delay of decoding and encoding is affected by the network.

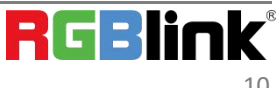

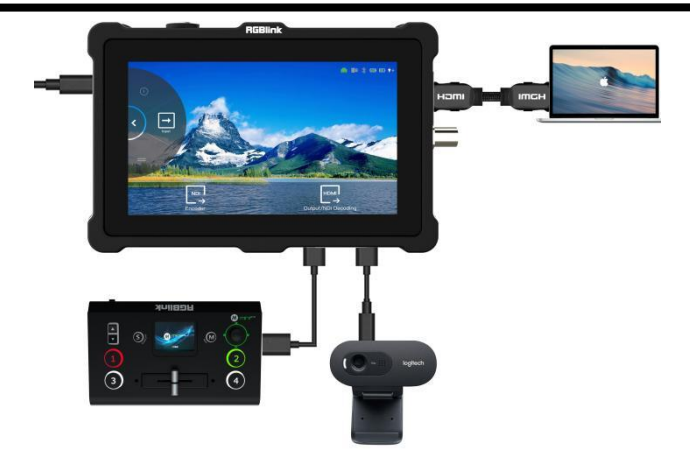

## <span id="page-11-0"></span>2.3 Connecting HDMI Output

You can use an HDMI cable to connect the HDMI output to a monitor with an HDMI input interface, so that you can monitor the input, output and audio display in real time.

### **Recommend:**

External HDMI 1.3 full HD monitor is recommended. For external HDMI 2.0 monitor, only once TAO 1pro-S is used as a converter.

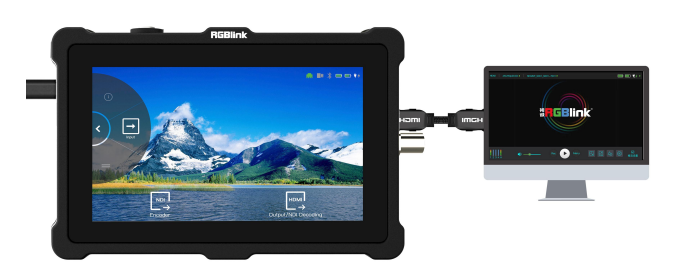

## <span id="page-11-1"></span>2.4 Connecting Microphone and External Monitor

On the left panel of TAO 1pro-S, there is a 3.5mm standard interface which can be directly connected to the microphone.

You can also use external speakers or headphones to monitor the main output audio signal in real time. Audio supports 0~60db.

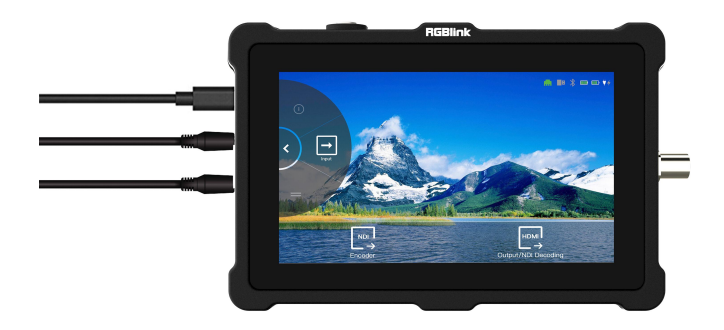

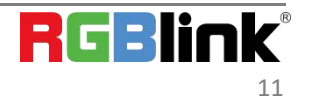

## <span id="page-12-0"></span>2.5 Turn on TAO 1pro-S

After TAO 1pro-S is connected to power supply, gently press the power button on the top panel, the device will enter to the boot interface and enter operation interface.

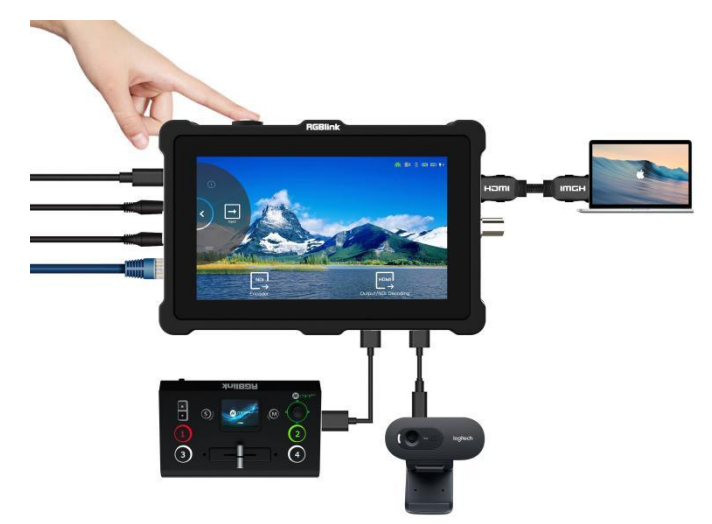

# <span id="page-13-0"></span>Chapter 3 Use Your Product

Once push the power button to power on TAO 1pro-S, the 5.5 inch display will show TAO logo and then come into the main menu, and once the default input signal is connected, operator can follow the following opera tions to use TAO 1pro-S.

**The main menu of TAO 1pro-S can be divided into four parts: Encoding/Decoding Area, Scroll Area, Reminder Area** and **Status** Display Area.

## <span id="page-13-1"></span>3.1 Encoding/Decoding Area

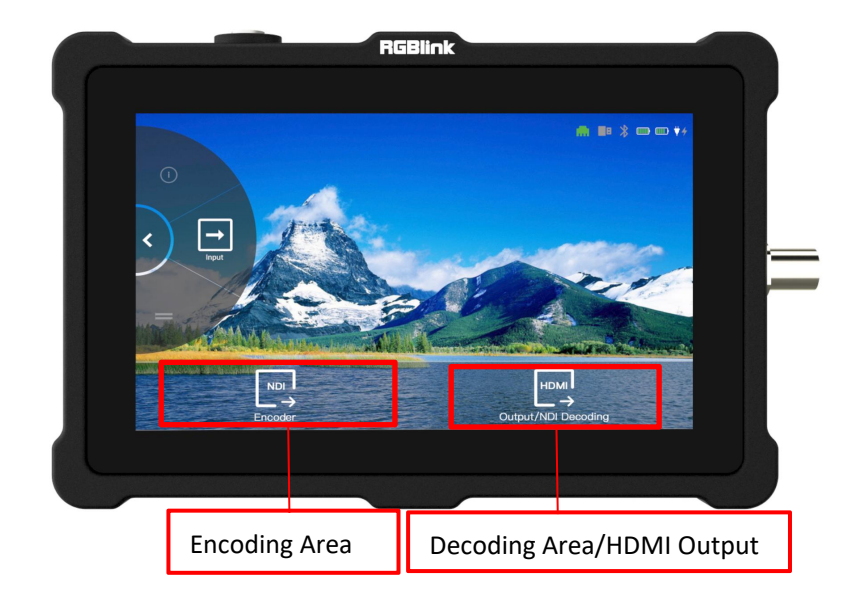

#### <span id="page-13-2"></span>**3.1.1 NDI Encoding Area**

TAO 1pro-S supports NDI|HX and transmits data in H.264 format.

In NDI Encoding mode, TAO 1pro-S can convert video data from other channels (such as SDI, HDMI, UVC, etc.) into NDI format and send it to the receiver.

Press the **[ NDI Encoder ]** icon to enter the interface so as to **choose/switch input signal**. SDI/HDMI/UVC for you to choose from.

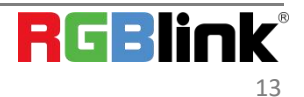

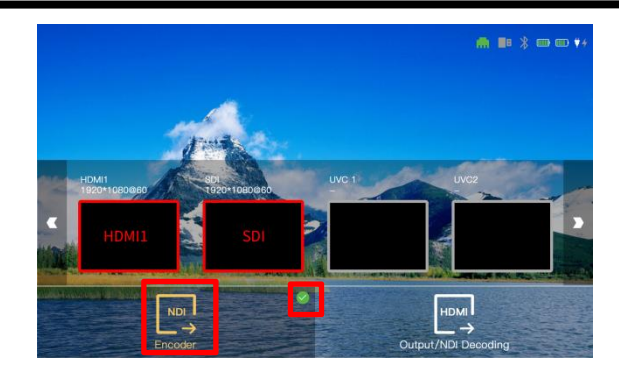

Input Signal Status (Applicable to this user manual):

- 1.  $\bigcirc$ -no input signal source
- 2.  $\bigcirc$  --with signal source but not be selected
- $3.$   $\bigcap$ -enabled signal source

 $\ddot{\bullet}$  NDI Status (Applicable to this user manual):

- $1.$   $\bigcirc$ --no input signal source
- 2.  $\bigcirc$  --with input signal source but not be selected
- 3. **--enabled signal source**

 $4.$  +  $\blacksquare$  --encoding/decoding/HDMI output function be enabled

### <span id="page-14-0"></span>**3.1.2 NDI Decoding Area/HDMI Output**

Users can switch decoding function and HDMI output function in the right corner of interface.

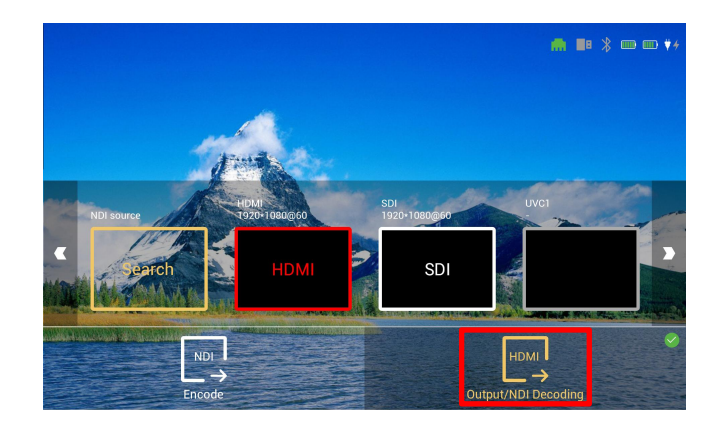

#### 3.1.2.1 NDI Decoding Area

If you need to perform NDI Decoding mode, please follow the steps below.

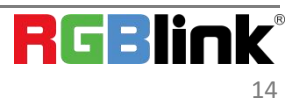

© Xiamen RGBlink Science & Technology Co., Ltd. Ph: +86 0592 5771197 | support@rgblink.com | www.rgblink.com 1)**If DHCP function is closed**, you need to set the network of TAO 1pro-S to be the same as decoding NDI source. (Please refer to 3.2.3 Network for operation.)

2)**If DHCP function is operated**, please connect TAO 1pro-S to a switcher with IP distribution function. Then TAO 1pro-S can search for NDI sources automatically.

Click **[Search]** for NDI source selection.

[NDI Searching] in the interface displays its searching status and NDI source list will be shown after searching is completed.

TAO 1pro-S supports preselection of up to four NDI sources at the same time. Choose signal sources you need and then click [Confirm].

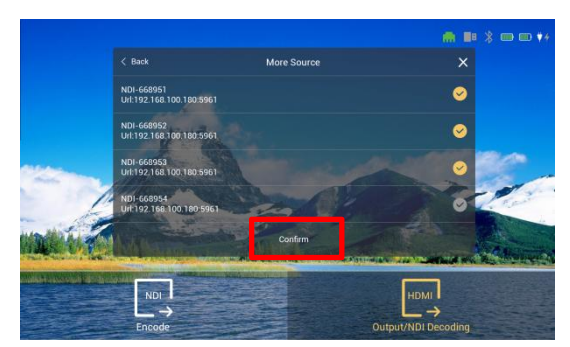

Users can also click **[MORE]** in the NDI source interface for re-search.

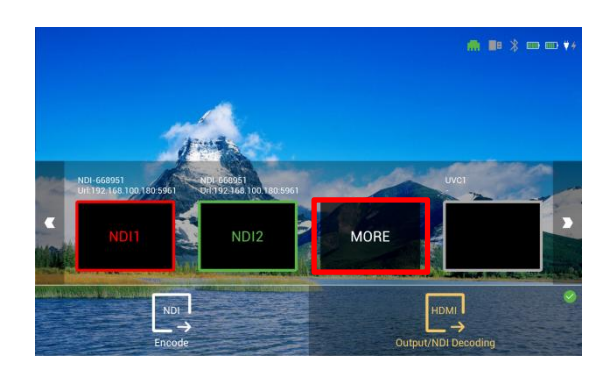

#### 3.1.2.2 HDMI Output

You can choose the signal to be converted from four input sources (HDMI/SDI/UVC1/UVC2), and the input signal will be converted to HDMI output format.

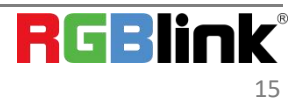

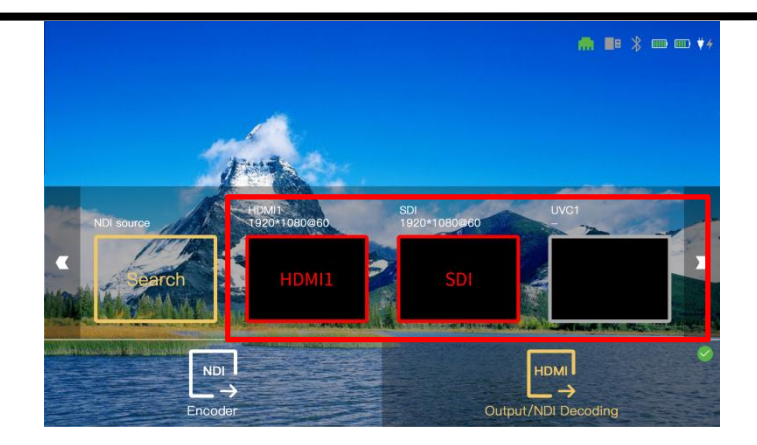

## <span id="page-16-0"></span>3.2 Scroll Area

The left area of the interface is the Scroll Area, where users can scroll clockwise/counterclockwise to achieve functions such as **Input Settings, Audio Meter, Network, PTZ Control, NDI Decoder/Encoder, Brightness, PVW Mode, Fan Control, About**.

### <span id="page-16-1"></span>**3.2.1 Input Settings**

Click **[Input]** to enter the page.

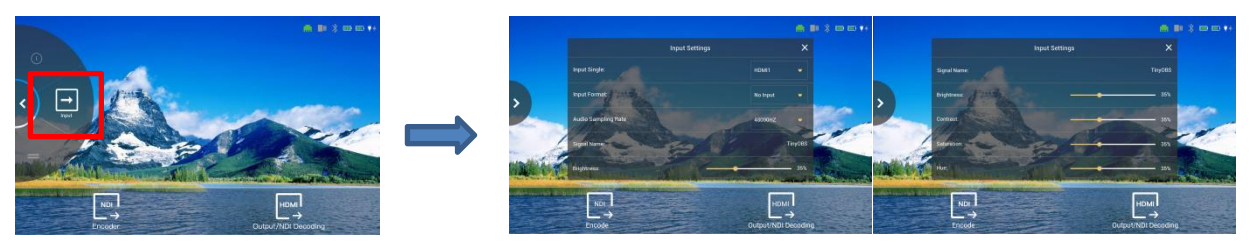

In this interface, you can select Input Signal, set Input Format and Audio Sampling Rate.

#### <span id="page-16-2"></span>**3.2.2 Audio Meter**

Gently touch **[Audio Meter]** to enter the setting interface.

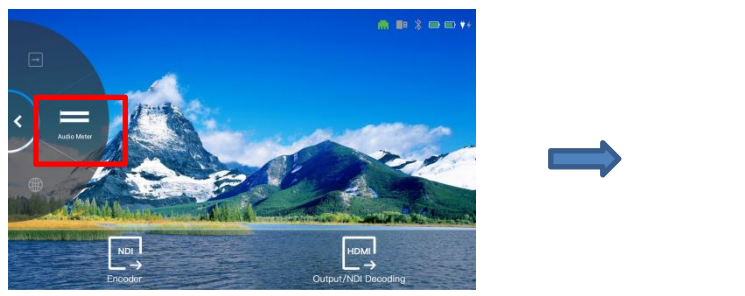

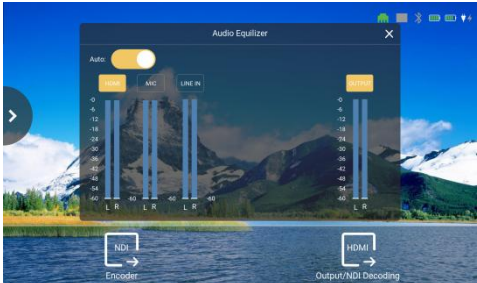

As shown in the pictures above, there are **four audio columns** in the interface, one HDMI input audio, one 3.5 mm analog audio input and one 3.5mm analog audio output. Every audio column is divided into left/right channel.

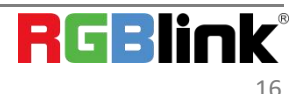

You can select【Auto】or manually turn on the column by touch the rectangle icon above the column. (Yellow icon indicates selected one)

#### <span id="page-17-0"></span>**3.2.3 Network**

Click **[Network]** to enter the following page.

**When DHCP is turned on**, the IP Address can be captured automatically.

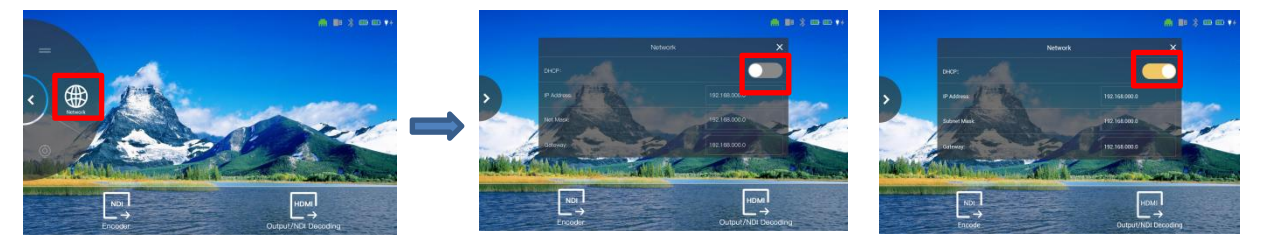

**When DHCP is turned off**, you can manually set the IP Address, Netmask and Gateway (The Keyboard interface will pop up for typing). After setting, click [Enter].

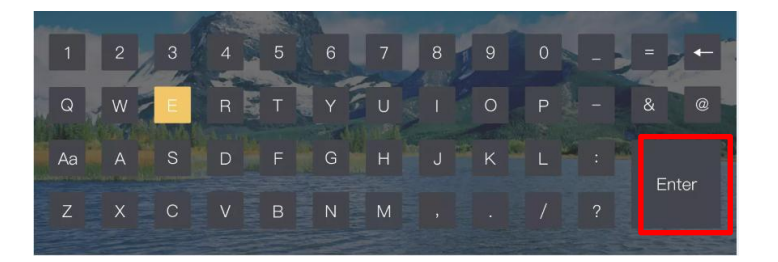

#### <span id="page-17-1"></span>**3.2.4 PTZ Control**

When there are PTZ cameras connected to TAO 1pro-S, you can control PTZ and Tally light in the menu. Click **[PTZ Control]** to enter the following page.

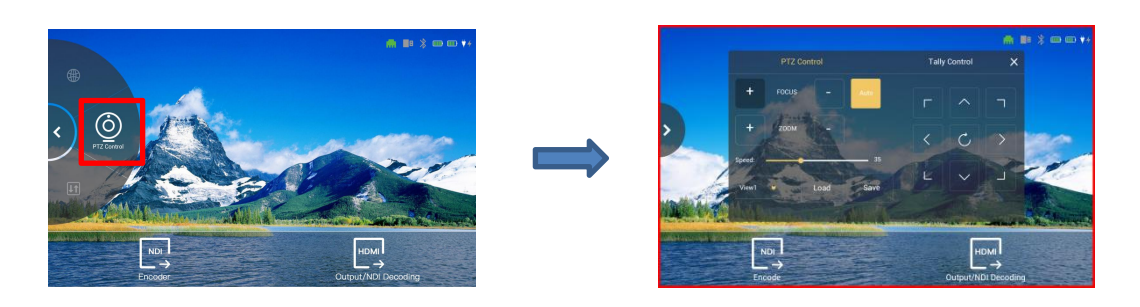

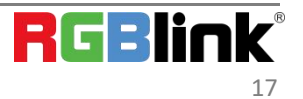

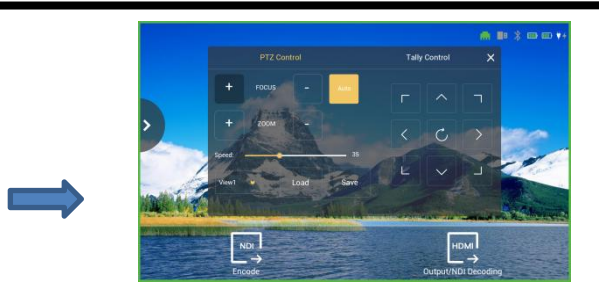

In the [ PTZ Control ] menu, there are **six Views** to be selected. After selecting the View, you should first click [Save] and then [Load].

If you would like to **change the default setting**, then click [ View 1 ] and adjust the location and zoom manually or you can turn on [ Auto].

When **[ PTZ Control ]** is operated, the border of the interface displays TALLY of PTZ (shown as above). Red border indicates PTZ has been operated; green border indicates connected status of PTZ, but PTZ has not been operated. Click **[ Tally Control ]** to choose whether to enable the function. 3 kinds of frame pixel for you to choose from: mini (10 pixel), mid (20 pixel), max (30pixel). Port Number and IP Address can not be modified.

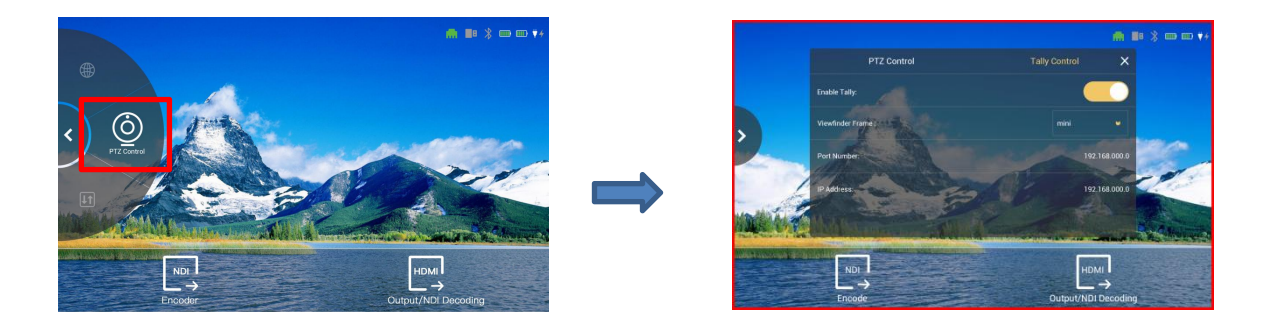

### <span id="page-18-0"></span>**3.2.5 NDI Decoder/Encoder**

Click **[NDI Decoder/Encoder]** to enter the setting page.

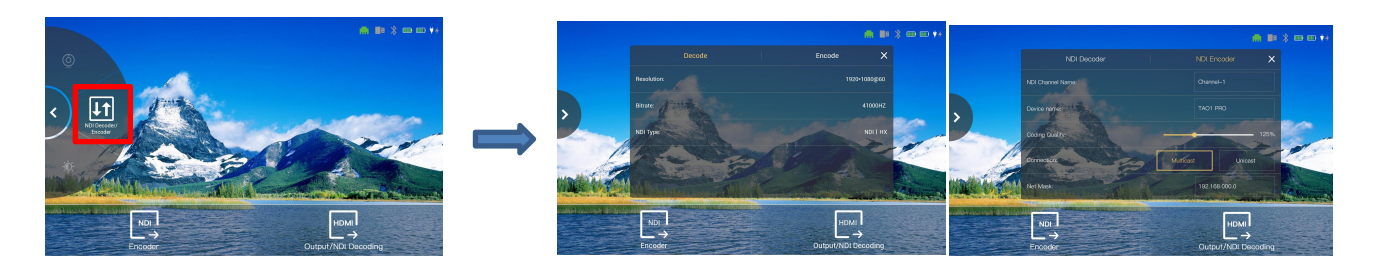

**NDI Decoder** Resolution: up to 1920x1080@60 Bitrate: 41000HZ NDI Type: NDI|HX

#### **NDI Encoder**

NDI Channel Name: Edit the name of NDI channel. After setting, click [Enter] to save.

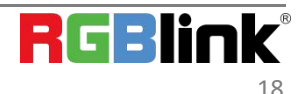

© Xiamen RGBlink Science & Technology Co., Ltd. Ph: +86 0592 5771197 | support@rgblink.com | www.rgblink.com Device Name: Edit the name of device

Coding Quality: Adjust compression ratio of NDI coding

Connection: Multicast/Unicast optional

If you select Multicast, you can also set Net Mask/ IP Address/TTL. After setting, click [Enter].

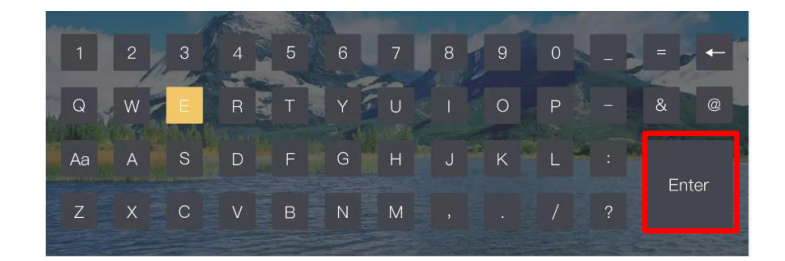

#### <span id="page-19-0"></span>**3.2.6 Display**

Click **[Display]** to enter the setting page.

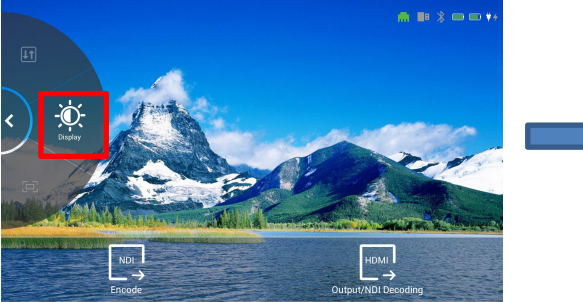

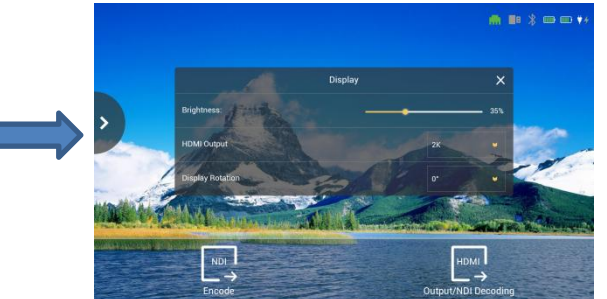

In this interface, you can set the brightness of the output, HDMI output resolution. In addition, TAO 1pro-S also comes with a screen rotation function.

**Brightness:** 0-100% **HDMI Output:** 2K, 4K **Display Rotation:** 0°, 180°

### <span id="page-19-1"></span>**3.2.7 Fan Control**

Click **[Fan Control]** to enter the following page.

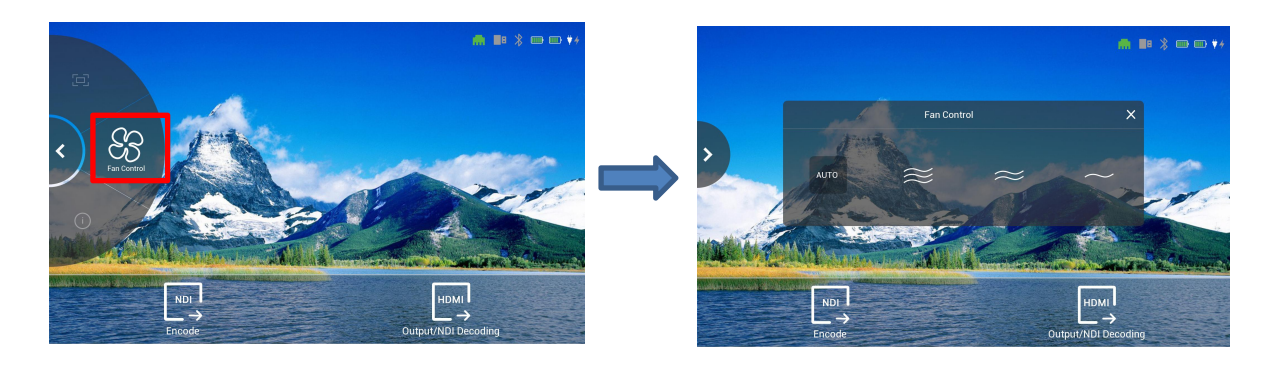

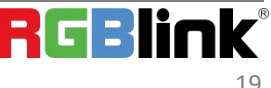

© Xiamen RGBlink Science & Technology Co., Ltd. Ph: +86 0592 5771197 | support@rgblink.com | www.rgblink.com In the Fan Control interface, you can set the fan speed.

**Three gear options** of fan speed for you to choose from, and you can also choose to turn on **[AUTO]** to achieve automatic adjustment of the speed.

#### <span id="page-20-0"></span>**3.2.8 About**

Click **[About]** to enter the following interface.

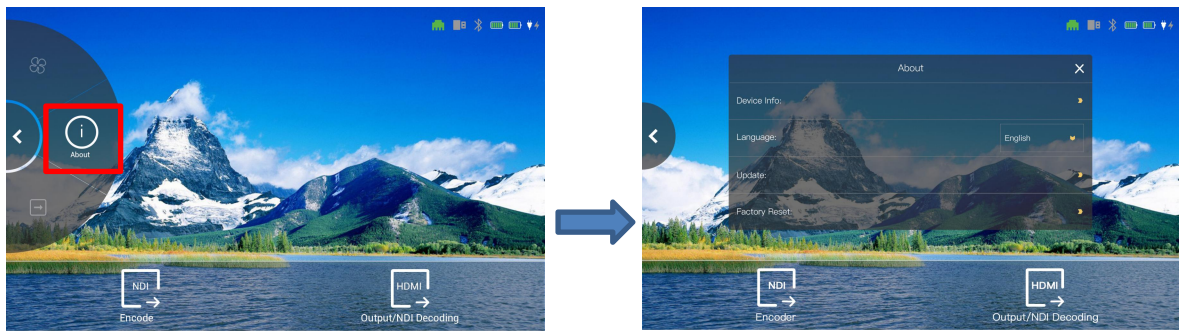

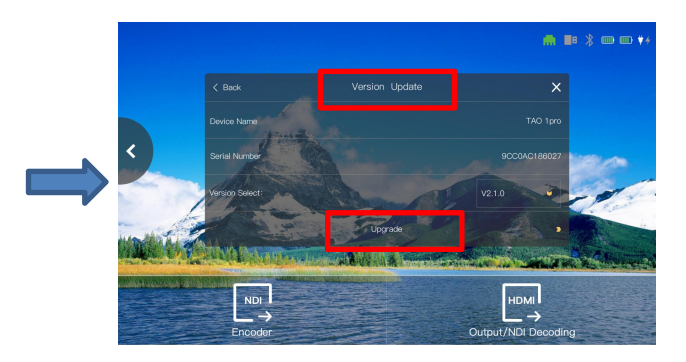

#### **Language:** English and Chinese optional

**Update:** Show device name, serial number, and version select. Users can also choose update version in [Version Select] and then click [Upgrade] for device upgrading. For more details, please refer to Chapter 4 for more detailed operation.

**Factory Reset:** A message will appear to remind you of factory reset operation. If you confirm the reset, click [YES], otherwise, click [NO].

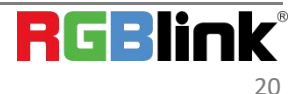

## <span id="page-21-0"></span>3.3 Reminder Area

TAO 1pro-S also comes with **[Reminder Area]**.

#### <span id="page-21-1"></span>**3.3.1 Mode Switch**

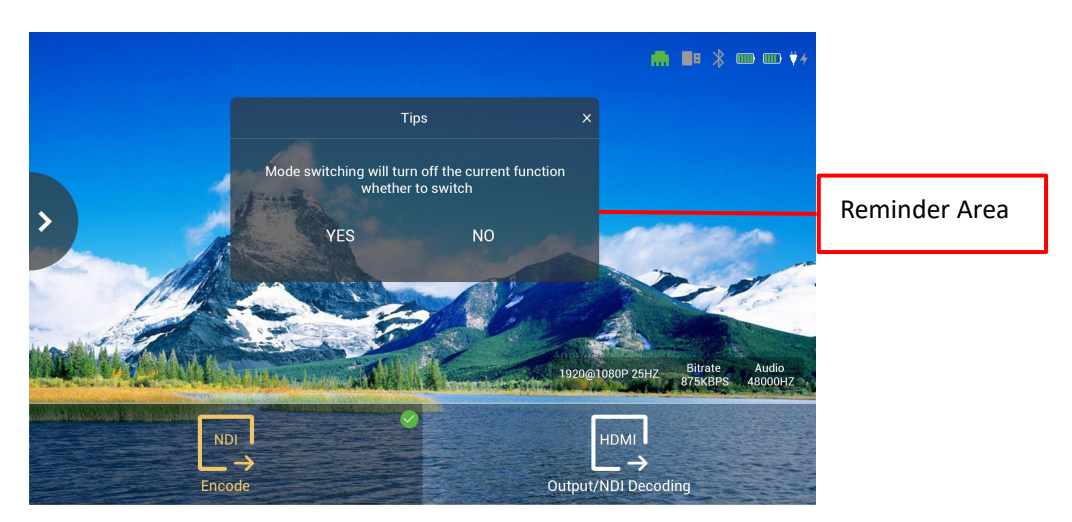

Users can only operate **ONE** function (NDI Encoder, NDI Decoder or HDMI Output) at a time. When users choose to switch mode, the tip shown as above will remind users whether to switch function or not.

#### <span id="page-21-2"></span>**3.3.2 Status Indication**

If users need to operate ONE function (NDI encoding, NDI decoding or HDMI output), but there is **no signal source**, the reminder area will show the current status.

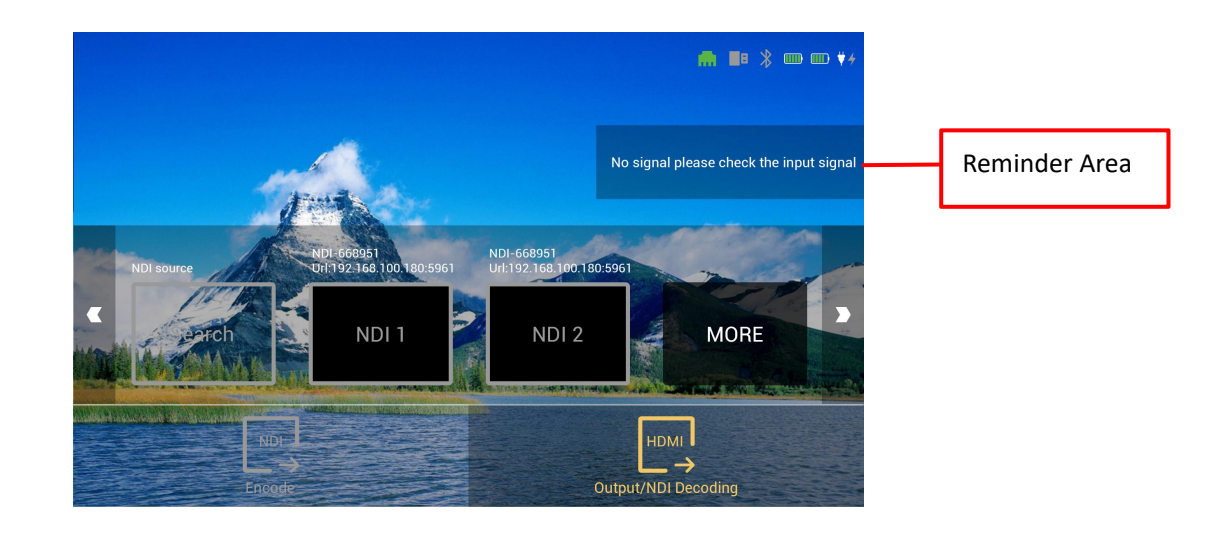

RGBli

## <span id="page-22-0"></span>3.4 Status Display Area

The upper right of interface is the Status Display Area, which displays the status of the TAO 1pro-S.

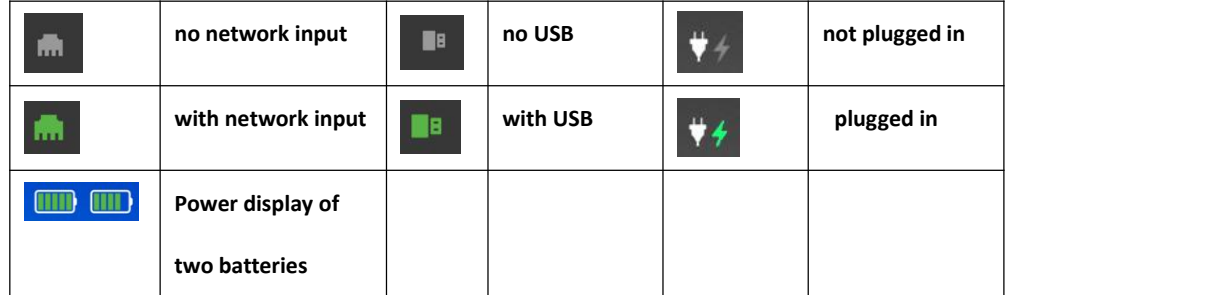

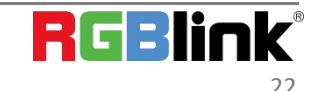

# <span id="page-23-0"></span>Chapter 4 Upgrade

**Tool:** USB disk(copy the firmware to the root directory of USB disk)

#### **Upgrade Steps:**

**1.** Copy the file to the root directory of the U disk.

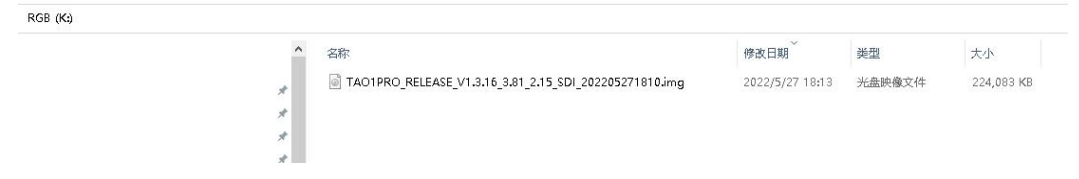

2. Insert the U disk into the record USB port. Power on TAO 1pro-S.

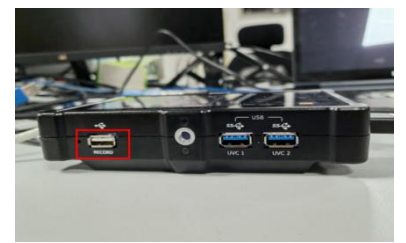

2. Click [About] in the scroll area,then choose [Update] to enter the following interface. Choose V1.3.16\_3.81\_2.15 in [Version Select], then click [Upgrade].

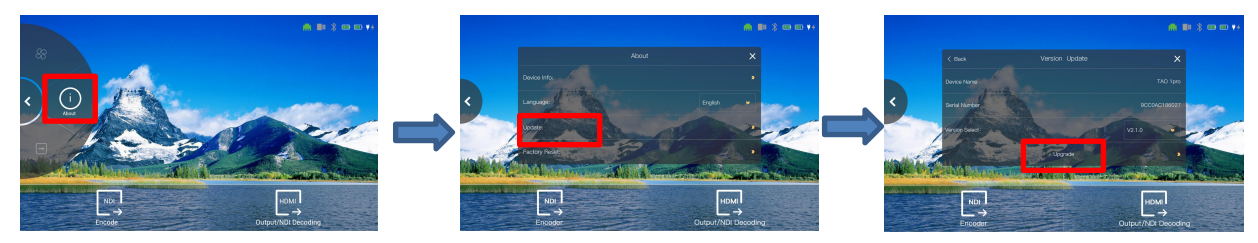

4. The screen will pop up a message to remind users whether to upgrade the device, you can click [Yes] or [No] according to the requirements. TAO 1pro-S will restart automatically after the upgrade. It is recommended that the users restart the device again after the upgrade.

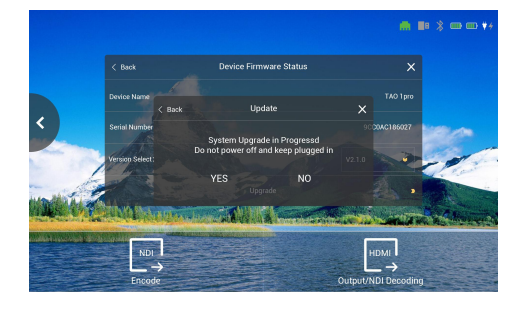

1. Please make sure no signal source to HDMI input.<br>2. Please do not power off during upgrade.

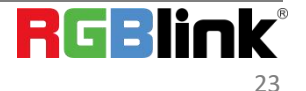

# <span id="page-24-0"></span>Chapter 5 Ordering Codes

## <span id="page-24-1"></span>5.1 Product Code

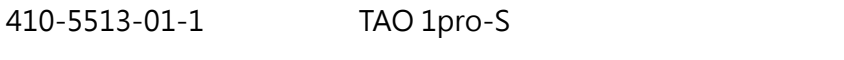

490-5513-01-0 TAO 1pro lithium battery(optional)

## <span id="page-25-0"></span>Chapter 6 Support

### <span id="page-25-1"></span>6.1 Contact Us

#### www.rgblink.com

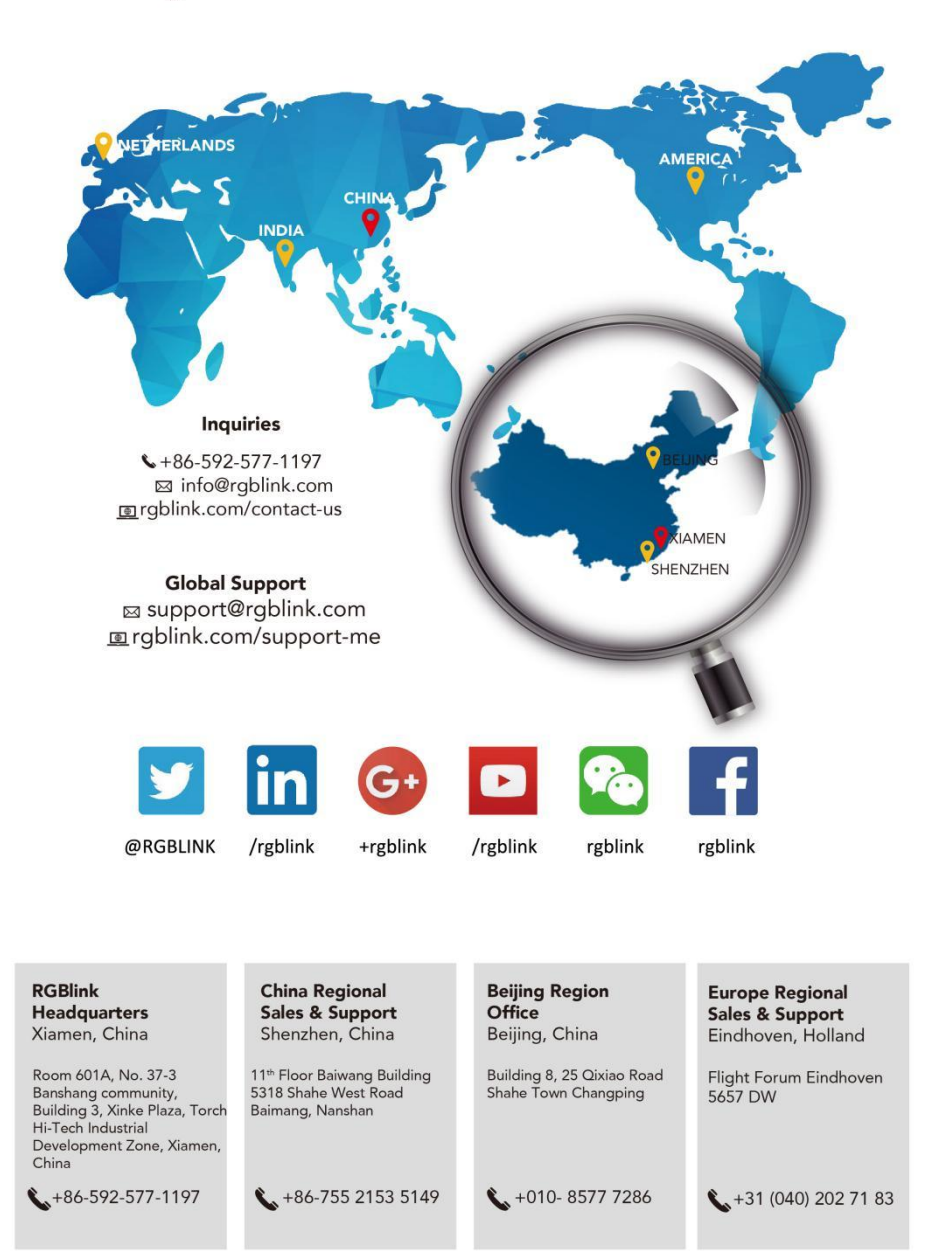

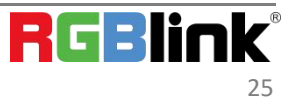

# <span id="page-26-0"></span>Chapter 7 Appendix

## <span id="page-26-1"></span>7.1 Specification

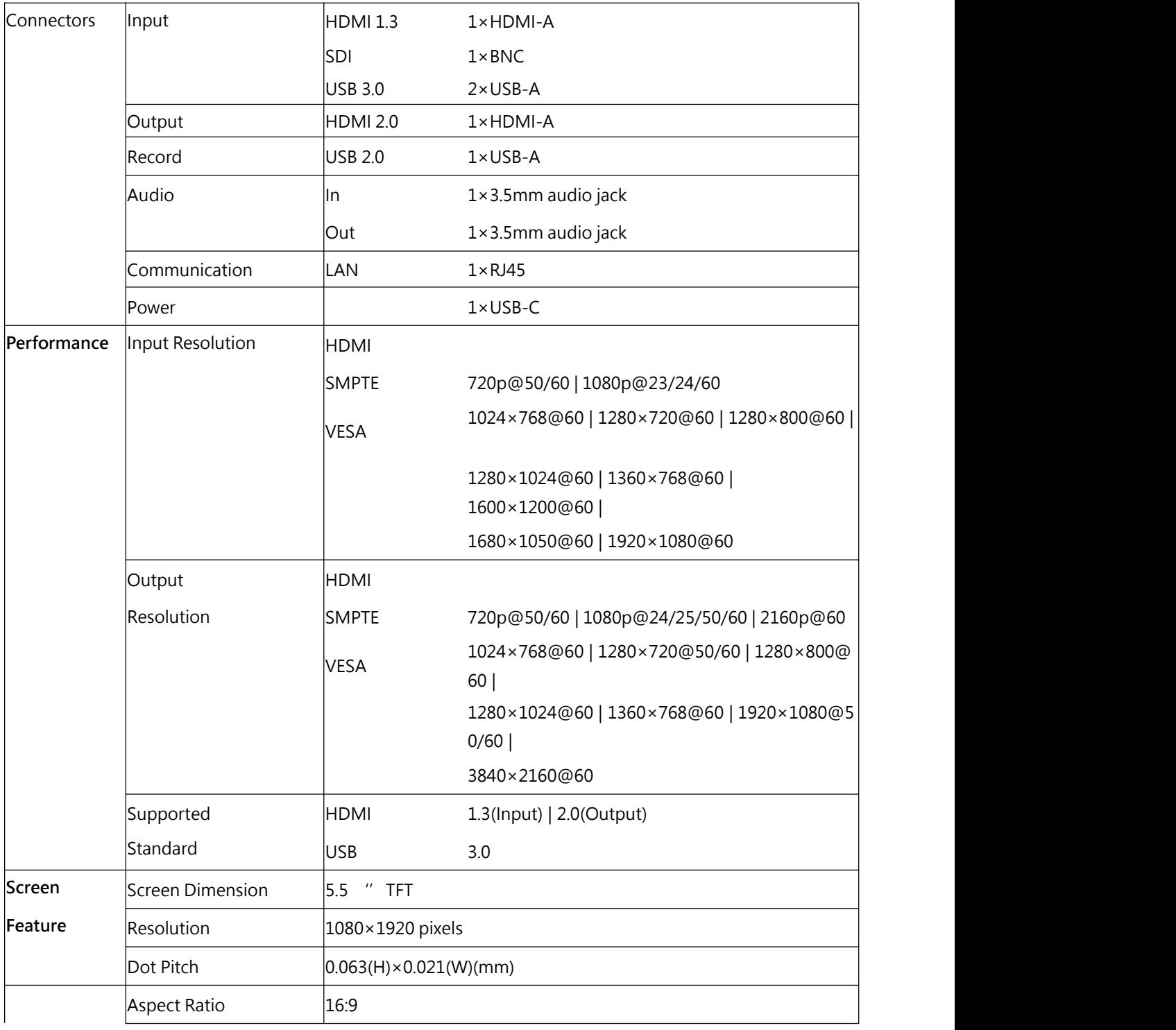

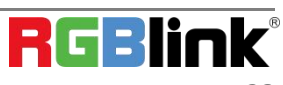

© Xiamen RGBlink Science & Technology Co., Ltd. Ph: +86 0592 5771197 | support@rgblink.com | www.rgblink.com 26

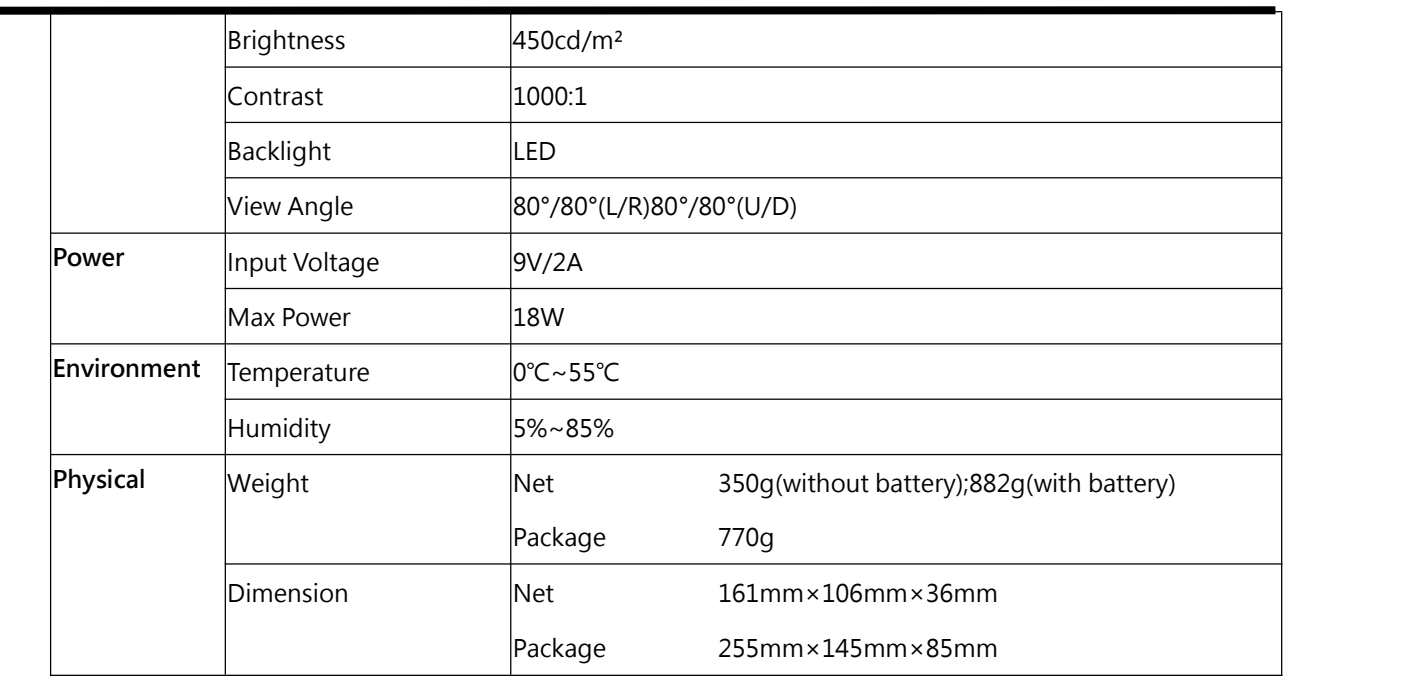

## <span id="page-27-0"></span>7.2 Battery Installation

TAO 1pro supports power supply via Type C cable as well as two batteries.

**Install: press the lock button first and** put the batteries into the slots until it is locked in the correct position.

**Remove:** press lock button first and remove the batteries.

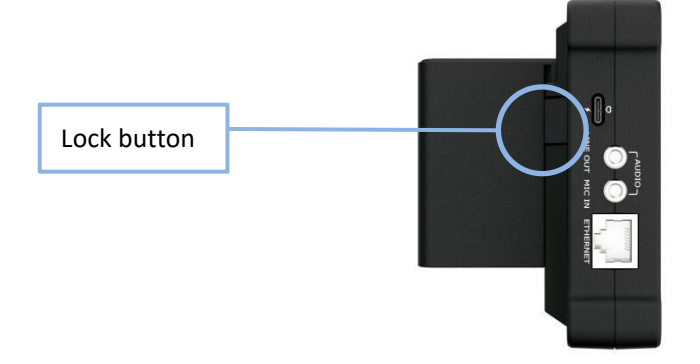

Following is battery options for your reference.

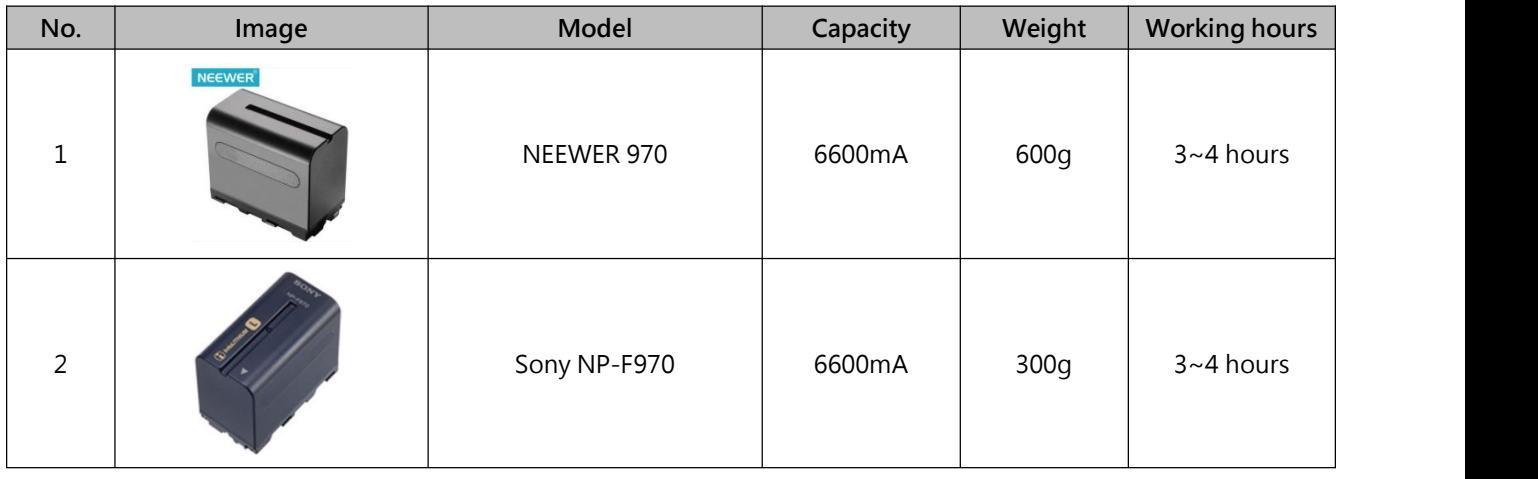

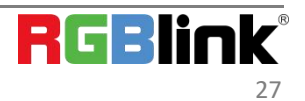

© Xiamen RGBlink Science & Technology Co., Ltd.

Ph: +86 0592 5771197 | support@rgblink.com | www.rgblink.com

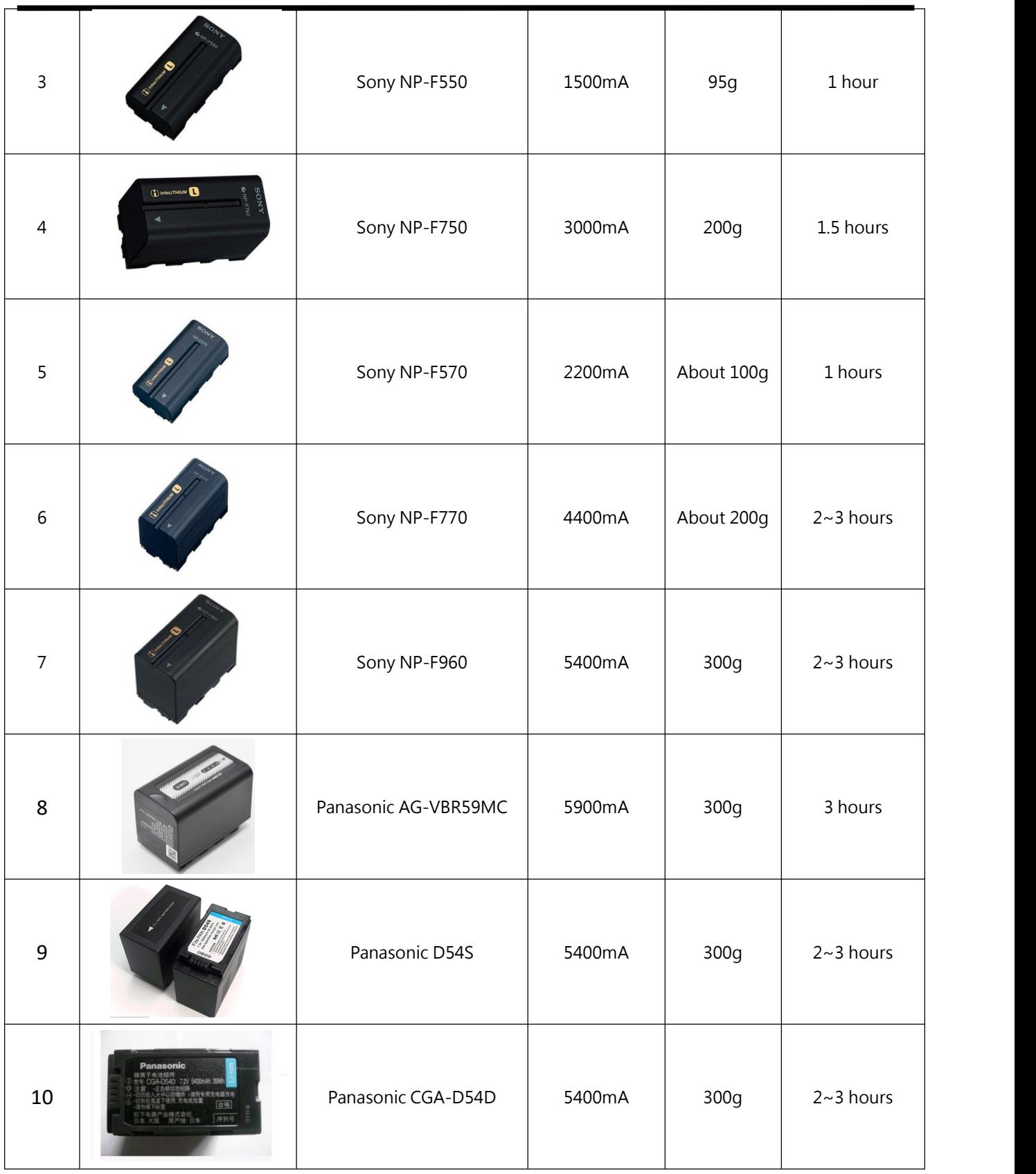

![](_page_28_Picture_1.jpeg)

![](_page_29_Picture_417.jpeg)

## <span id="page-29-0"></span>7.3 FAQ

#### **1. Does TAO 1pro's signal recognition allow temporary modification of signal resolution?**

A: TAO 1pro does not support temporary modification of input resolution after signal intervention, nor does it have EDID function; If the customer needs to change the input resolution, restart the device to identify the front-end signal. The USB and HDMI inputs are the same.

#### **2. What is the recognition of TAO 1pro-S HDMI signal?**

A: the TAO 1pro's HDMI input is only recognized as 1080P 50,60 and 720P (computer signal excluded). Support i format signal input; If computer signal input is used, it must be 1080P50 and 60, others are not supported. TAO 1pro-S does not support de-interlacing function.

#### **3. Does TAO 1pro-S have signal hot backup function?**

A: TAO 1pro-S currently does not support signal hot backup, the screen will go black if the signal is lost.

![](_page_29_Picture_8.jpeg)

**4.TAO 1pro-S's HDMI output to 4K screen appears incomplete.**

A: The use of TAO 1pro-S requires that all input and output should be connected before starting up. The plug/plug interface or signal and monitor screen should not be replaced during the process.

## <span id="page-30-0"></span>7.4 Terms & Definitions

● **RCA:** Connector used primarily in consumer AV equipment for both audio and video. The RCA connector was developed by the Radio Corporation of America.

●**BNC:** Stands for Bayonet Neill-Concelman. A cable connector used extensively in television (named for its inventors). A cylindrical bayonet connector that operates with a twist-locking motion .

●**CVBS:** CVBS or Composite video, is an analog video signal without audio. Most commonly CVBS is used for transmission of standard definition signals. In consumer applications the connector is typically RCA type, while in professional applications the connector is BNC type.

●**YPbPr:** Used to describe the colour space for progressive-scan. Otherwise known as component video.

● VGA: Video Graphics Array. VGA is an analog signal typically used on earlier computers. The signal is

non-interlaced in modes 1, 2, and 3 and interlaced when using in mode.<br>●**DVI:** Digital Visual Interface. The digital video connectivity standard that was developed by DDWG (Digital Display Work Group). This connection standard offers two different connectors: one with 24 pins that handles digital video signals only, and one with 29 pins that handles both digital and analog video.

●SDI: Serial Digital Interface. Standard definition video is carried on this 270 Mbps data transfer rate. Video pixels are characterized with a 10-bit depth and 4:2:2 color quantization. Ancillary data is included on this interface and typically includes audio or other metadata. Up to sixteen audio channels can be transmitted. Audio is organised into blocks of 4 stereo pairs. Connector is BNC.

**●HD-SDI:** High-definition serial digital interface (HD-SDI), is standardized in [SMPTE](https://en.wikipedia.org/wiki/SMPTE_292M) 292M this provides a nominal data rate of 1.485 Gbit/s.

●**3G-SDI:** Standardized in [SMPTE](https://en.wikipedia.org/wiki/SMPTE_424M) 424M, consists of a single 2.970 Gbit/s serial link that allows replacing dual link HD-SDI.

●**6G-SDI:** Standardized in SMPTE ST-2081 released in 2015, 6Gbit/s bitrate and able to support 2160p@30.

●**12G-SDI:** Standardized in SMPTE ST-2082 released in 2015, 12Gbit/s bitrate and able to support 2160p@60.

●**U-SDI:** Technology for transmitting large-volume 8K signals over a single cable. a signal interface called the ultra

![](_page_30_Picture_15.jpeg)

high definition signal/data interface (U-SDI) for transmitting 4K and 8K signals using a single optical cable. The interface was standardized as the SMPTE ST 2036-4.

●**HDMI:** High Definition Multimedia Interface: An interface used for the transmission of uncompressed high definition video, up to 8 channels of audio, and control signals, over a single cable.

●**HDMI 1.3:** Released on June 22 2006, and increased the maximum TMDS clock to 340 [MHz](https://en.wikipedia.org/wiki/Hertz) (10.2 Gbit/s). Support resolution 1920 × 1080 at 120 Hz or 2560 × 1440 at 60 Hz). It added support for 10 bpc, 12 bpc, and 16 bpc color depth (30, 36, and 48 bit/px), called [deep](https://en.wikipedia.org/wiki/Deep_color) color.

**●HDMI 1.4:** Released on June 5, 2009, added support for 4096 × 2160 at 24 Hz, 3840 × 2160 at 24, 25, and 30 Hz, and 1920 × 1080 at 120 Hz. Compared to HDMI 1.3, 3 more features added which are HDMI Ethernet Channel (HEC) , audio return channel(ARC),3D Over HDMI, a new Micro HDMI Connector, an expanded set of color spaces.

**●HDMI 2.0:** Released on September 4, 2013 increases the maximum bandwidth to 18.0 Gbit/s. Other features of HDMI 2.0 include up to 32 audio channels, up to 1536 kHz audio sample frequency, the [HE-AAC](https://en.wikipedia.org/wiki/High-Efficiency_Advanced_Audio_Coding) and [DRA](https://en.wikipedia.org/wiki/Dynamic_Resolution_Adaptation) audio standards, improved 3D capability, and additional CEC functions.

**●HDMI 2.0a:** Was released on April 8, 2015, and added support for High [Dynamic](https://en.wikipedia.org/wiki/High-dynamic-range_video) Range (HDR) video with static metadata.

**●HDMI 2.0b:** Was released March, 2016, support for HDR Video transport and extends the static metadata signaling to include Hybrid [Log-Gamma](https://en.wikipedia.org/wiki/Hybrid_Log-Gamma) (HLG).

**● HDMI 2.1:** Released on November 28, 2017. It adds support for higher resolutions and higher refresh rates, Dynamic HDR including 4K 120 Hz and [8K](https://en.wikipedia.org/wiki/8K_resolution) 120 Hz.

● DisplayPort: A VESA standard interface primarily for video, but also for audio, USB and other data. DisplayPort (orDP) is backwards compatible with HDMI, DVI and VGA.

●**DP 1.1:** Was ratified on 2 April 2007, and version 1.1a was ratified on 11 January 2008. DisplayPort 1.1 allow a maximum bandwidth of 10.8 Gbit/s (8.64 Gbit/s data rate) over a standard 4-lane main link, enough to support 1920x1080@60Hz

●**DP 1.2:** Introduced on 7 January 2010,effective bandwidth to 17.28 Gbit/s support increased resolutions, higher refresh rates, and greater color depth, maximum resolution 3840 × 2160@60Hz

**● DP 1.4:** Publish on 1 Mar, 2016.overall transmission bandwidth 32.4 Gbit/s ,DisplayPort 1.4 adds support for Display Stream Compression 1.2 (DSC), DSC is a "visually lossless" encoding technique with up to a 3:1 compression ratio. Using DSC with HBR3 transmission rates, DisplayPort 1.4 can support 8K UHD (7680 × 4320) at 60 Hz or 4K UHD (3840 × 2160) at 120 Hz with 30 bit/px RGB color and HDR. 4K at 60 Hz 30 bit/px RGB/HDR can be achieved without the need for DSC.

●Multi-mode Fiber: Fibers that support many propagation paths or [transverse](https://en.wikipedia.org/wiki/Transverse_mode) modes are called [multi-mode](https://en.wikipedia.org/wiki/Multi-mode_fiber) fibers, generally have a wider core diameter and are used for short-distance communication links and for applications where high power must be transmitted.

**●Single-mode Fiber:** Fiber that support a single mode are called [single-mode](https://en.wikipedia.org/wiki/Single-mode_fiber) fibers. Single-mode fibers are used

![](_page_31_Picture_14.jpeg)

for most communication links longer than 1,000 meters (3,300 ft).

● SFP: Small form-factor pluggable, is a compact, [hot-pluggable](https://en.wikipedia.org/wiki/Hot_swapping) network interface module used for both [telecommunication](https://en.wikipedia.org/wiki/Telecommunication) and data [communications](https://en.wikipedia.org/wiki/Data_communications) applications.

**● Optical Fiber Connector:** [Terminates](https://en.wikipedia.org/wiki/Fiber_cable_termination) the end of an [optical](https://en.wikipedia.org/wiki/Optical_fiber) fiber, and enables quicker connection and disconnection than [splicing.](https://en.wikipedia.org/wiki/Mechanical_splice) The connectors mechanically couple and align the cores of fibers so light can pass. 4 most common types of optical fiber connectors are SC, FC, LC, ST.

**●SC:** (Subscriber Connector), also known as the square connector was also created by the Japanese company – Nippon Telegraph and Telephone. SC is a push-pull coupling type of connector and has a 2.5mm diameter. Nowadays, it is used mostly in single mode fiber optic patch cords, analog, GBIC, and CATV. SC is one of the most popular options, as its simplicity in design comes along with great durability and affordable prices.

**●LC:**(Lucent Connector) is a small factor connector (uses only a 1.25mm ferrule diameter) that has a snap coupling mechanism. Because of its small dimensions, it is the perfect fit for high-density connections, XFP, SFP, and SFP+ transceivers.

**●FC:** (Ferrule Connector) is a screw type connector with a 2.5mm ferrule. FC is a round shaped threaded fiber optic connector,mostly used on Datacom, telecom, measurement equipment, single-mode laser.

**●ST:** (Straight Tip) was invented by AT&T and uses a bayonet mount along with a long spring-loaded ferrule to support the fiber.

**●USB:** Universal Serial Bus is a standard that was developed in the mid-1990s that defines cables, connectors and communication protocols. This technology is designed to allow a connection, communication and power supply for peripheral devices and computers.

**●USB 1.1:** Full–Bandwidth USB, specification was the first release to be widely adopted by the consumer market. This specification allowed for a maximum bandwidth of 12Mbps.

**●USB 2.0:** or Hi–Speed USB, specification made many improvements over USB 1.1. The main improvement was an increase in bandwidth to a maximum of 480Mbps.

**● USB 3.2:** Super Speed USB with 3 varieties of 3.2 Gen 1(original name USB 3.0), 3.2Gen 2(original name USB 3.1), 3.2 Gen 2x2 (original name USB 3.2) with speed up to 5Gbps,10Gbps,20Gbps respectively.

USB version and connectors figure:

![](_page_32_Picture_853.jpeg)

![](_page_32_Picture_13.jpeg)

© Xiamen RGBlink Science & Technology Co., Ltd.

![](_page_33_Picture_876.jpeg)

●**NTSC:** The colour video standard used in North America and some other parts of the world created by the National Television Standards Committee in the 1950s. NTSC utilizes an interlaced video signals.

●**PAL:** Phase Alternate Line. A television standard in which the phase of the colour carrier is alternated from line to line. It takes four full images (8 fields) for the colour-to-horizontalimages (8 fields) for the colour-to-horizontal phase relationship to return to the reference point. This alternation helps cancel out phase errors. For this reason, the hue control is not needed on a PAL TV set. PAL, is widely used in needed on a PAL TV set. PAL, is widely used in Western Europe, Australia, Africa, the Middle East, and Micronesia. PAL uses 625-line, 50-field (25 fps) composite colour transmission system.

**●SMPTE:** Society of Motion image and Television Engineers. A global organization, based in the United States, that sets standards for baseband visual communications. This includes film as well as video and television standards.

●**VESA:** Video Electronics Standards Association. An organization facilitating computer graphics through standards.

●**HDCP**: High-bandwidth Digital Content Protection (HDCP) was developed by Intel Corporation an is in wide use for protection of video during transmission betweendevices.

●**HDBaseT:** A video standard for the transmission of uncompressed video (HDMI signals) and related features using Cat 5e/Cat6 cabling infrastructure.

●**ST2110:** A SMPTE developed standard, ST2110 describes how to send digital video over and IP networks. Video is transmitted uncompressed with audio and other data in a separate streams.

SMPTE2110 is intended principally for broadcast production and distribution facilities where quality and flexibility are more important.

● **SDVoE:** Software Defined Video over Ethernet (SDVoE) is a method for transmission, distribution and management AV signals using a TCP/IP Ethernet infrastructure for transport with low latency. SDVoE is commonly used in integration applications.

●**Dante AV:** The Dante protocol was developed for and widely adopted in audio systems for the transmission of uncompressed digital audio on IP based networks. The more recent Dante AV specification includes support for digital video.

●**NDI:** Network Device interface (NDI) is a software standard developed by NewTek to enable video-compatible products to communicate, deliver, and receive broadcast quality video in a high quality, low latency manner that is frame-accurate and suitable for switching in alive production environment over TCP (UDP) Ethernet based networks. NDI is commonly found in broadcastapplications.

![](_page_33_Picture_12.jpeg)

●**RTMP:** Real-Time Messaging Protocol (RTMP) was initially a proprietary protocol developed by Macromedia (now Adobe) for streaming audio, video and data over the Internet, between a Flash player and a server.

●**RTSP:** The Real Time Streaming Protocol (RTSP) is a network control protocol designed for use in entertainment and

communications systems to control streaming media servers. The protocol is used for establishing and controlling media sessions between end points.

● MPEG: Moving Picture Experts Group is a working group formed from ISO and IEC developing standards that allow audio/video digital compression and Transmission.

●**H.264:** Also known as AVC (Advanced Video Coding) or MPEG-4i is a common video compression standard. H.264 was standardized by the ITU-T Video Coding Experts Group (VCEG) together with the ISO/IEC JTC1 Moving Picture Experts Group (MPEG).

● **H.265:** Also known as HEVC (High Efficiency Video Coding ) H.265 is the successor to the widely used H.264/AVC digital video coding standard. Developed underthe auspices of ITU, resolutions up to 8192x4320 may be compressed.

●**API:** An Application Programming Interface (API) provides a predefined function which allows access capabilitiesandfeaturesorroutinesviaasoftware or hardware, without accessing source code or understanding the details of inner working mechanism.AnAPI call may execute a function and/or provide datafeedback/report.

**●DMX512:** The communication standard developed by USITT forentertainment anddigital lighting systems.The wide adoption of the Digital Multiplex (DMX) protocol has seen the protocol used for a wide range of other devices including video controllers. DMX512 is delivered over cable of 2 twisted pairs with 5pin XLR cables for connection. **●ArtNet:** An ethernet protocol based on TCP/IP protocol stack, mainly used in entertainment/events applications. Built on the DMX512 data format, ArtNet enables multiple " universes " of DMX512 to be transmitted using ethernet networks for transport.

●MIDI: MIDI is the abbreviation of Musical Instrument Digital Interface. As the name indicates the protocol was developed for communication between electronical musical instruments and latterly computers. MIDI instructions are triggers or commands sent over twisted pair cables, typically using 5pin DIN connectors.

●**OSC:** The principle of Open Sound Control (OSC) protocol is for networking sound synthesizers, computers, and

multimedia devices formusical performance or show control. As with XML and JSON, the OSC protocol allows sharing data. OSC is transported via UDP packets between devices connected on an Ethernet.

●**Brightness:** Usually refers to the amount or intensity of video light produced on a screen without regard to colour. Sometimes called black level.

![](_page_34_Picture_12.jpeg)

<sup>©</sup> Xiamen RGBlink Science & Technology Co., Ltd. Ph: +86 0592 5771197 | support@rgblink.com | www.rgblink.com 34

●**Contrast Ratio:** The ratio of the high light output level divided by the low light output level. In theory, the contrast ratio of the television system should be at least 100:1, if not 300:1. In reality, there are several limitations. Well-controlled viewing conditions should yield a practical contrast ratio of 30:1 to 50:1.

●**Colour Temperature:** The colour quality, expressed in degrees Kelvin (K), of a light source. The higher the colour temperature, the bluer the light. The lower the temperature, the redder the light. Benchmark colour temperature for the A/V industry include 5000°K, 6500°K, and 9000°K.

●**Saturation:** Chroma, Chroma gain. The intensity of the colour, or the extent to which a given colour in any image is free from white. The less white in a colour, the truer the colour or the greater its saturation. Saturation is the amount of pigment in a colour, and not the intensity.

●**Gamma:** The light output of a CRT is not linear with respect to the voltage input. The difference between what you should have and what is actually output is known as gamma.<br>●**Frame:** In interlaced video, a frame is one complete image.A video frame is made up of two fields, or two sets of

interlaced lines. In a film, a frame is one still image of a series that makes up a motion image.

● Genlock: Allows synchronisation of otherwise video devices. A signal generator provides a signal pulses which connected devices can reference. Also see Black Burst and Color Burst.

●**Blackburst:** The video waveform without the video elements.It includes the vertical sync, horizontal sync, and the Chroma burst information. Blackburst is used to synchronize video equipment to align the video output.

●**ColourBurst:** In colour TV systems, a burst of subcarrier frequency located on the back part of the composite video signal. This serves as a colour synchronizing signal to establish a frequency and phase reference for the Chroma signal. Colour burst is 3.58 MHz for NTSC and 4.43 MHz for PAL.

●**Colour Bars:**A standard test pattern of several basic colours (white, yellow, cyan, green, magenta, red, blue, and

black) as a reference for system alignment and testing. In NTSC video, the most commonly used colour bars are the SMPTE standard colour bars. In PAL video, the most commonly used colour bars are eight full field bars. On computer monitors the most commonly used colour bars are two rows of reversed colour bars

●**Seamless Switching:** A feature found on many video switchers. This feature causes the switcher to wait until the vertical interval to switch. This avoids a glitch (temporary scrambling) which often is seen when switching between sources.

**●Scaling:** A conversion of a video or computer graphic signal from a starting resolution to a new resolution. Scaling from one resolution to another is typically done to optimize the signal for input to an image processor, transmission path or to improve its quality when presented on a particular display.

**●PIP:** Picture-In-Picture. A small image within a larger image created by scaling down one of image to make it

![](_page_35_Picture_13.jpeg)

smaller. Other forms of PIP displays include Picture-By-Picture (PBP) and Picture- With-Picture (PWP), which are commonly used with 16:9 aspect display devices. PBP and PWP image formats require a separate scaler for each video window.

**● HDR:** is a high [dynamic](https://en.wikipedia.org/wiki/High_dynamic_range) range (HDR) technique used in imaging and [photography](https://en.wikipedia.org/wiki/Photography) to reproduce a greater [dynamic](https://en.wikipedia.org/wiki/Dynamic_range) range of [luminosity](https://en.wikipedia.org/wiki/Luminosity) than what is possible with standard digital [imaging](https://en.wikipedia.org/wiki/Digital_imaging) or photographic techniques. The aim is to present a similar range of [luminance](https://en.wikipedia.org/wiki/Luminance) to that experienced through the human [visual](https://en.wikipedia.org/wiki/Visual_system) system.

**●UHD:** Standing for Ultra High Definition and comprising 4Kand8Ktelevision standardswith a16:9 ratio, UHD

follows the 2K HDTV standard. A UHD 4K displayhasaphysicalresolutionof3840x2160 which is four times the area and twice both the widthandheightofaHDTV/FullHD(1920x1080) video signal.

●**EDID:** Extended Display Identification Data. EDID is a data structure used to communicate video display information, including native resolution and vertical interval refresh rate requirements, to a source device. The source device will then output the provided EDID data, ensuring proper video image quality.

### <span id="page-36-0"></span>7.5 Revision History

The table below lists the changes to the User Manual.

![](_page_36_Picture_569.jpeg)

All information herein is Xiamen RGBlink Science & Technology Co Ltd. excepting noted. **RGBlink** is a reqistered trademark of Xiamen RGBlink Science & Technology Co Ltd. While all efforts are made for accuracy at time of printing, we reserve the right to alter otherwise make change without notice.

![](_page_36_Picture_9.jpeg)